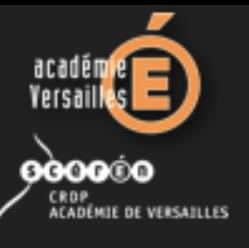

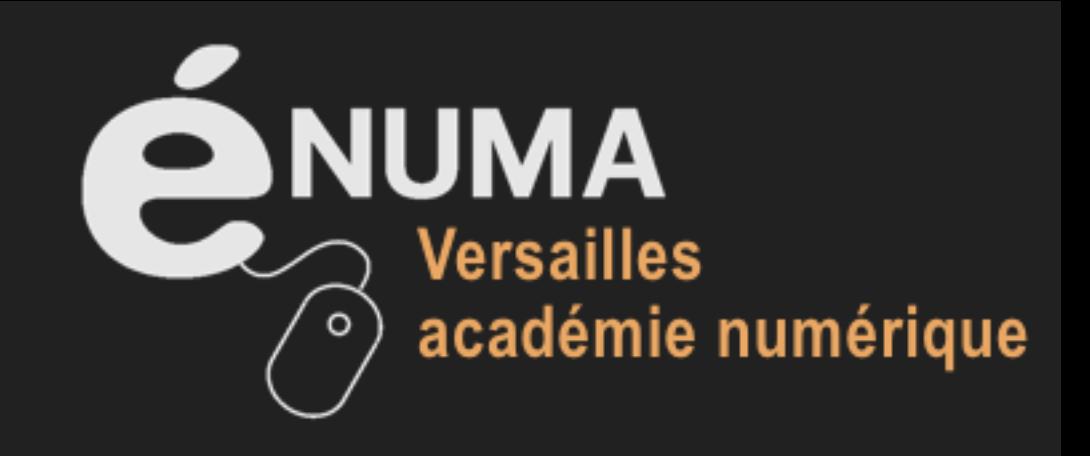

## **Stage « Créer et animer un site Web en équipe »**

**EREA Jean Isoard - Montgeron**

**Jour 1 – 21/12/2012**

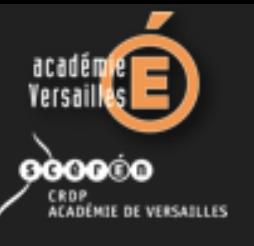

## **Réaliser un site web…**

Pour quoi faire ?

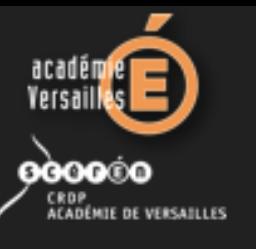

## **Publier sur le Web**

- $\Box$ réaliser un journal en ligne (**blog**)
- écrire une ou plusieurs pages au sein d'un **site web existant**
- **créer son propre site** web :
	- de façon « statique » en HTML, en utilisant un logiciel éditeur de pages
	- de façon « dynamique » grâce à un CMS (*Content Management System)*

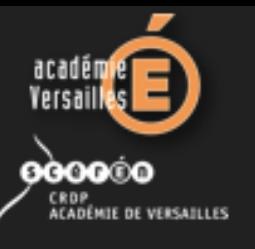

# **Création pages Web**

Publication Web moderne = séparation du fond de la forme

- fond pris en charge par langage **HTML**
- forme prise en charge par langage **CSS**

Langage PHP **générant des pages web lisibles par un navigateur** (Internet Explorer, Mozilla Firefox, Google Chrome, Safari) couplées avec une **base de données**

Langage PHP → créer des sites dynamiques à gestion de contenu

(**content management system** en anglais)

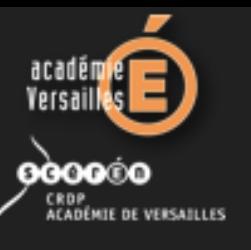

## **Organisation site Web**

Concevoir et développer un site Web, cela s'organise ! Étapes incontournables de la création d'un site Web

#### **1. Réflexion préalable à l'élaboration d'un site Web**

- définir un cahier des charges
- déterminer une structure du site
- élaborer une charte graphique
- rechercher des ressources

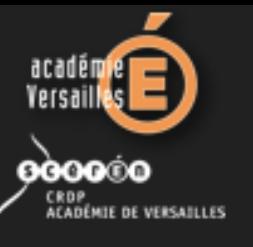

## **Organisation site Web**

#### **2. Création du site Web**

- rédiger des textes
- incorporer images, photos, vidéos, sons...
- réaliser des pages Web

#### **3. Publication du site Web**

- transfert du site chez l'hébergeur
- test du site en ligne

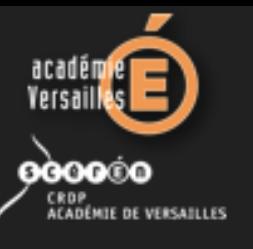

## **Quel site ? Quel projet ?**

#### Quel est le **public cible** ?

 $\rightarrow$  enseignants, élèves, futurs élèves, visiteurs, parents...

#### **Types et fonctions** d'un site Web d'établissement :

- site « vitrine »  $\rightarrow$  présentation de l'établissement
- site d'information du public cible
- site de travail collaboratif et de publication
- pas de confusion avec l'ENT Lilie

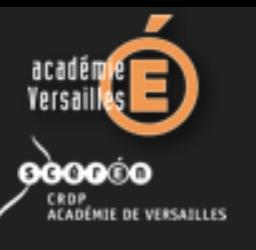

### **Quelles rubriques ?**

Choisir un **rubriquage** correspondant aux fonctions du site (contenus, services)

#### Préciser les contenus de ces rubriques :

- À qui s'adressent les rubriques ?
- Ce qu'il faut publier ou ne pas publier : critère de l'**utilité**
- Qui souhaite se charger d'une rubrique ?
- Quelle fréquence de mise à jour des rubriques ?
- Type(s) de contenus destinés à être publiés dans la rubrique

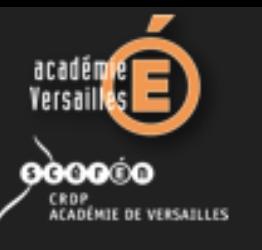

### **Quelle équipe ?**

- un **responsable d'édition** (chef d'établissement)
- une équipe de **rédacteurs**
- un responsable pour chaque rubrique
- des **interlocuteurs identifiés** (pour l'administration, les collègues, les élèves, les parents)
- un responsable pour faire évoluer le projet (graphiquement, sécurité, …) : le **webmestre**

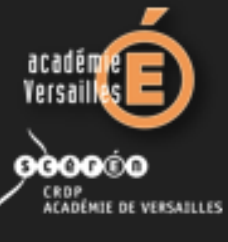

## **Quels formats de publication ?**

Existence de **contraintes techniques** en fonction des documents

#### Concernant les **textes** :

- п lecture à l'écran au **format HTML**
- pour documents à imprimer (textes longs, formulaires), utilisation du **format PDF**
- Ξ impossibilité de conserver tous les éléments de mise en page
- nécessité de s'adapter au support

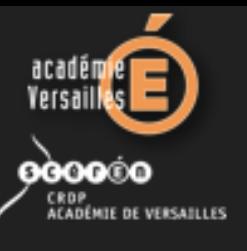

## **Quels formats de publication ?**

Il existe des **contraintes techniques** en fonction des documents

Concernant les **images**, utilisation de formats classiques :

- extension **JPEG** ou **JPG** (à privilégier)
- extension **PNG**
- **Extension GIF**

Concernant les **fichiers trop volumineux**, utilisation de **format de compression** (type ZIP)

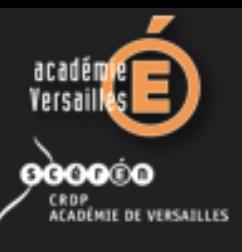

### **Quels formats de publication ?**

**Didier Percevault Conseiller Tice du bassin de Montgeron Formateur Tice**

#### Pourquoi faut-il **respecter certains formats** ?

#### Tout le monde doit pouvoir **consulter les documents** :

- des outils de consultation différents
- **EXECUTE:** avec des logiciels différents
- des conditions de consultation différentes

#### Nécessité d'utiliser des **formats ouverts et universels** :

- **F** HTML, PDF pour les textes
- JPEG, PNG, GIF pour les images
- **FLV pour les vidéos**
- **EXTE** 2IP pour les fichiers volumineux

Éviter d'utiliser des **formats propriétaires** : doc, docx, xls, xlsx, ppt, pptx...

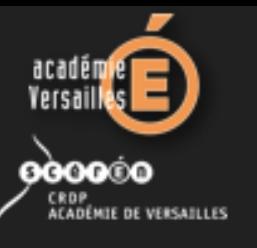

#### **Construire le site Web**

#### Faire une **simulation du site** :

- **Fuller organiser les rubriques** en fonction des contenus
- **prévoir les rubriques** à venir, même si le contenu n'est pas encore disponible
- construire un **organigramme du site**

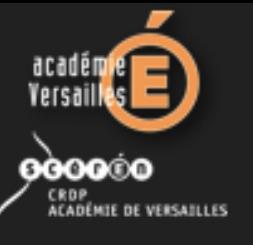

#### **Construire le site Web**

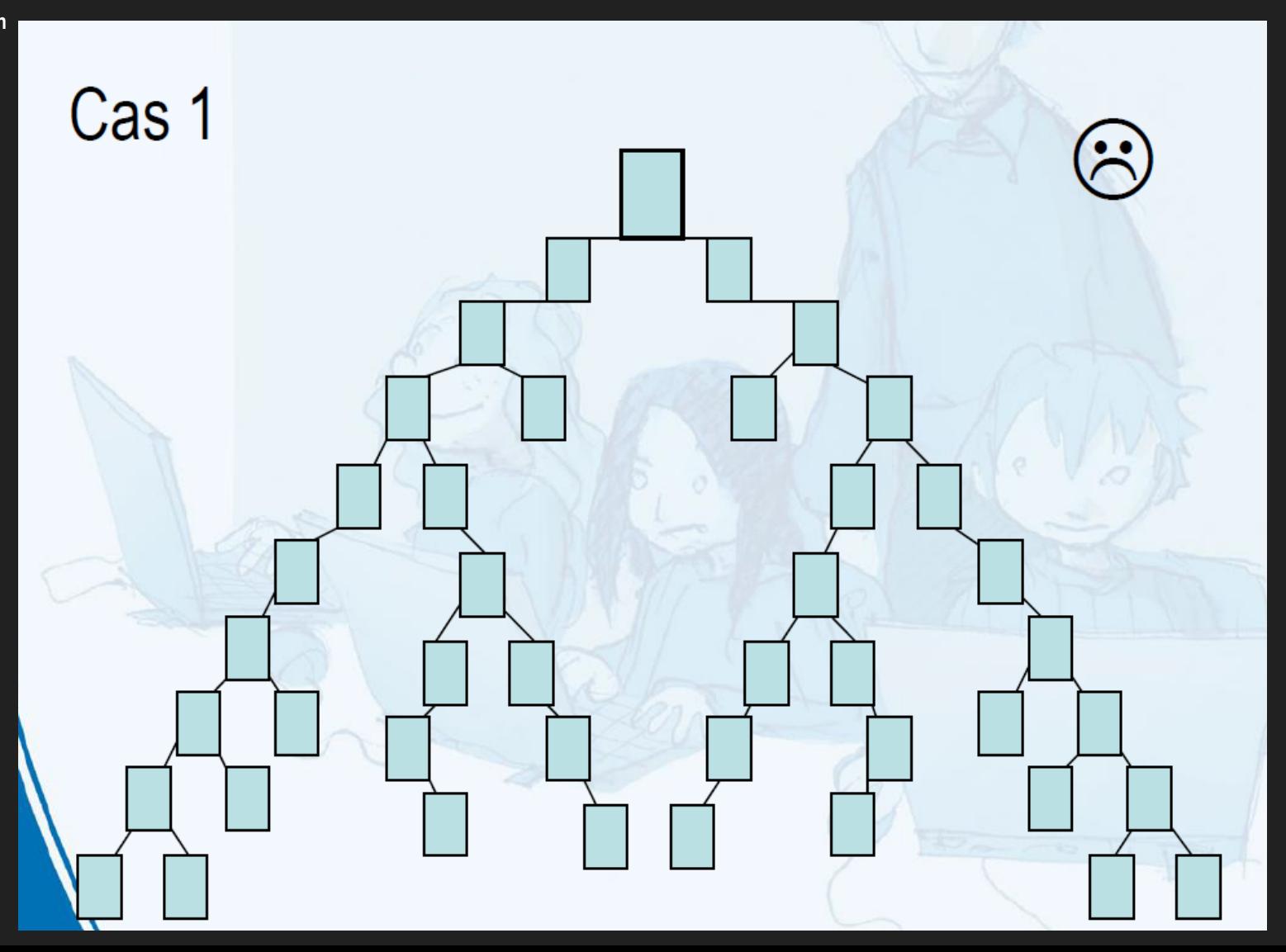

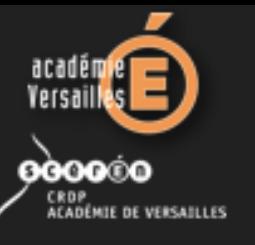

#### **Construire le site Web**

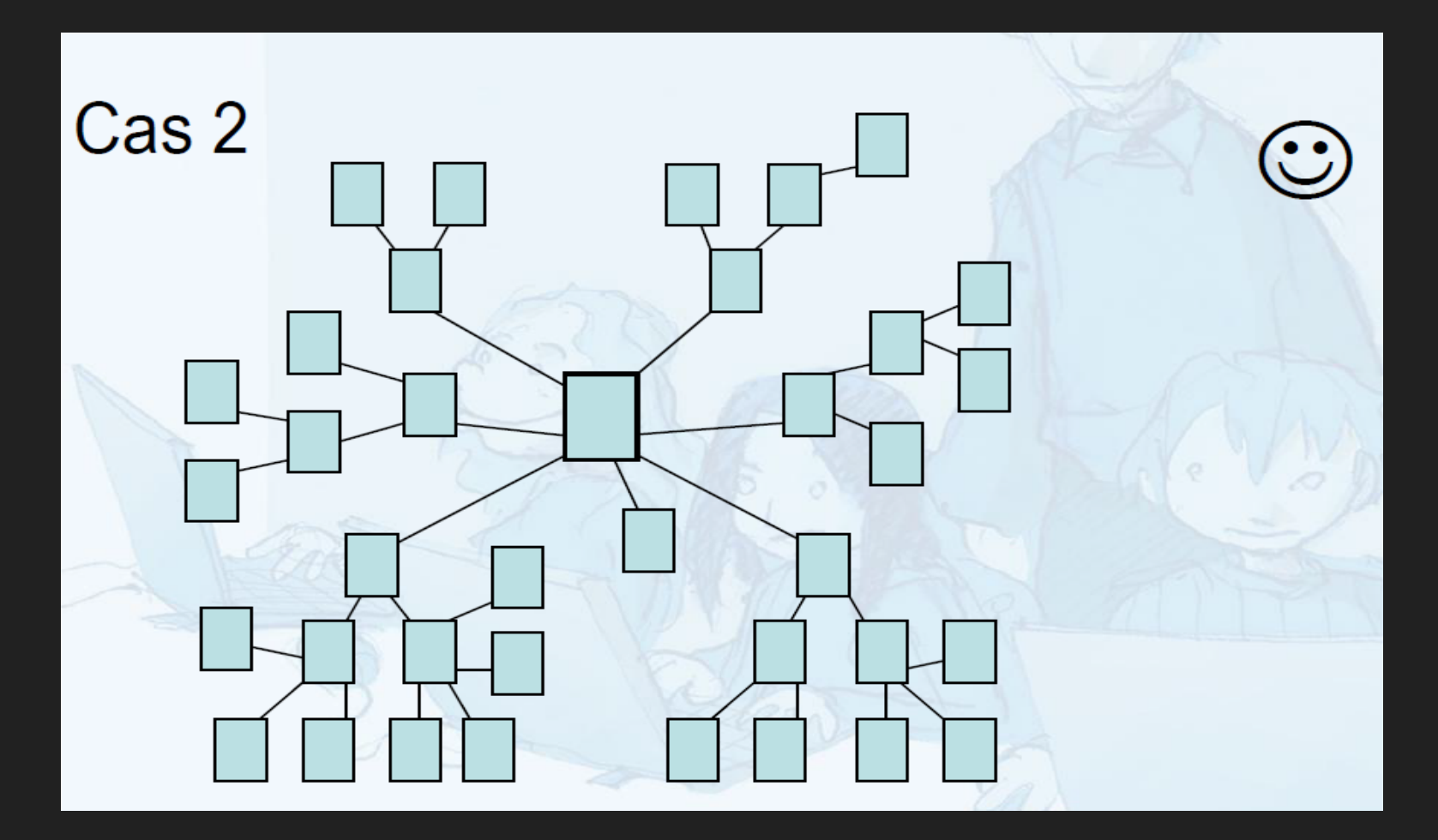

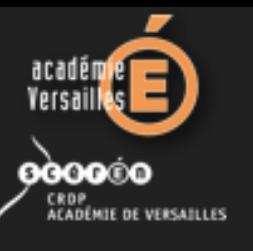

## **Quelques règles techniques**

Au niveau des **noms** de répertoires, fichiers, images pas d'**espace** (à remplacer par - ou \_)

- pas de **caractères diacritiques ou spéciaux** : ç, &, #, %, !, \$, … (ni d'accents)
- des **noms courts et explicites**

Toujours se soucier du « poids » des pages : images réduites ou proposées en miniatures

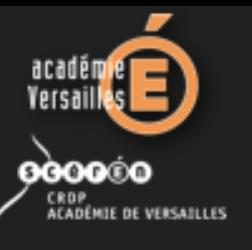

### **Mise en écran et maquette**

Principes de mise en écran identiques à mise en page sur papier : **lisibilité**, **clarté**, **respiration**, …

Cependant ne pas oublier de prendre en compte la spécificité d'une **lecture sur écran** : largeur d'écran, taille des caractères

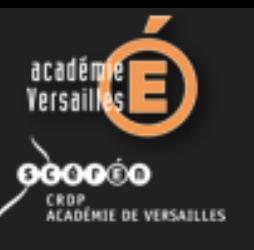

## **Charte graphique du site**

Définir l'aspect du site : mise en page, typographie, titre, texte et emplacement des éléments graphiques.

Quelques conseils :

- bien penser au **lecteur** qui doit « voir » avant de « lire »
- **aspect visuel** du site homogène et clair
- **couleur de fond** contrastée par rapport à la couleur du texte et des images : idéalement, une typographie foncée sur un fond clair produit moins de fatigue à l'écran
- $\Box$ **fond d'écran** sans trop de relief ou de dessin pour ne pas nuire à la lecture
- certaines associations de couleurs plus efficaces que d'autres pour faciliter la **lisibilité du texte**

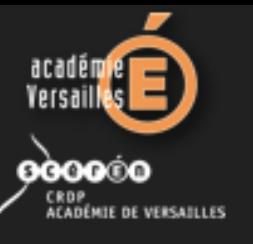

**Didier Percevault Conseiller Tice du bassin de Montgeron**

## **Charte graphique du site**

#### **Formateur Tice Déconseillé**

Rouge sur fond vert (ff0000-00ff00) Rouge sur fond bleu (ff0000-0000ff) Vert pâle sur fond blanc (99FF33-ffffff) Vert sur fond bleu (00ff00-0000ff) Jaune sur fond vert (ffff00-00ff00)

#### **Conseillé**

Violet sur fond blanc (330066-ffffff) brun foncé sur fond gris-vert (330000-99CC99) Vert foncé sur fond jaune pâle (003300-ffffcc) Violet sur fond rose pâle (330066-ffcccc) Blanc sur fond vert foncé (ffffff-006600

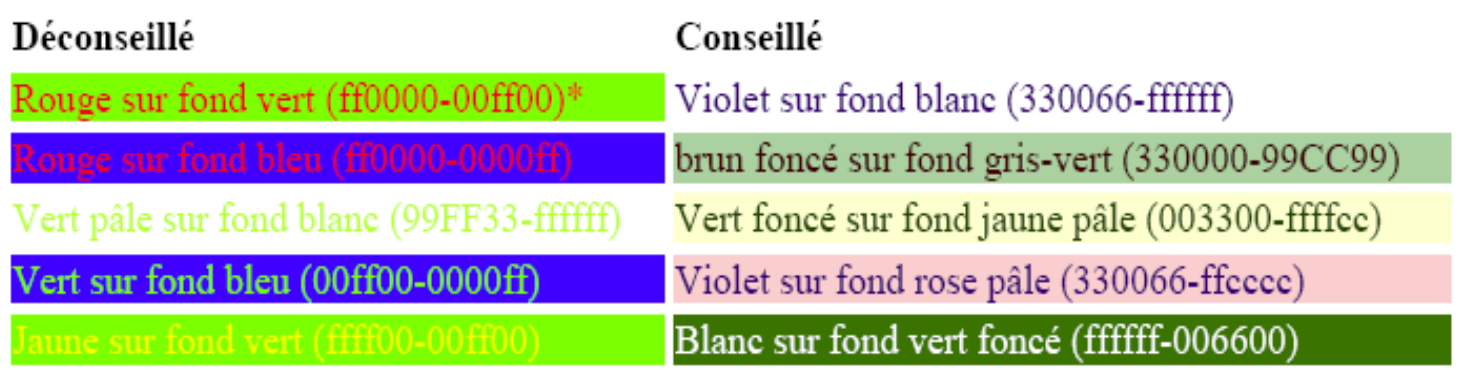

\* couleur caractères-couleur fond

#### Choix des couleurs

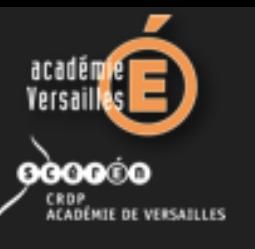

## **Charte graphique du site**

Concernant les **polices de caractères** à utiliser :

- Ξ le **gras** est préféré aux majuscules **(écrire en majuscules signifie CRIER !**)
- $\Box$ l'*italique* peut amoindrir la lisibilité du texte
- $\Box$ le souligné identifie les hyperliens sur Internet
- **utilisation de polices courantes : Arial (Helvetica),** Times New Roman (Times), Verdana…

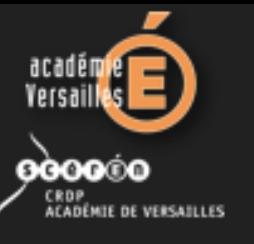

#### **Charte graphique du site**

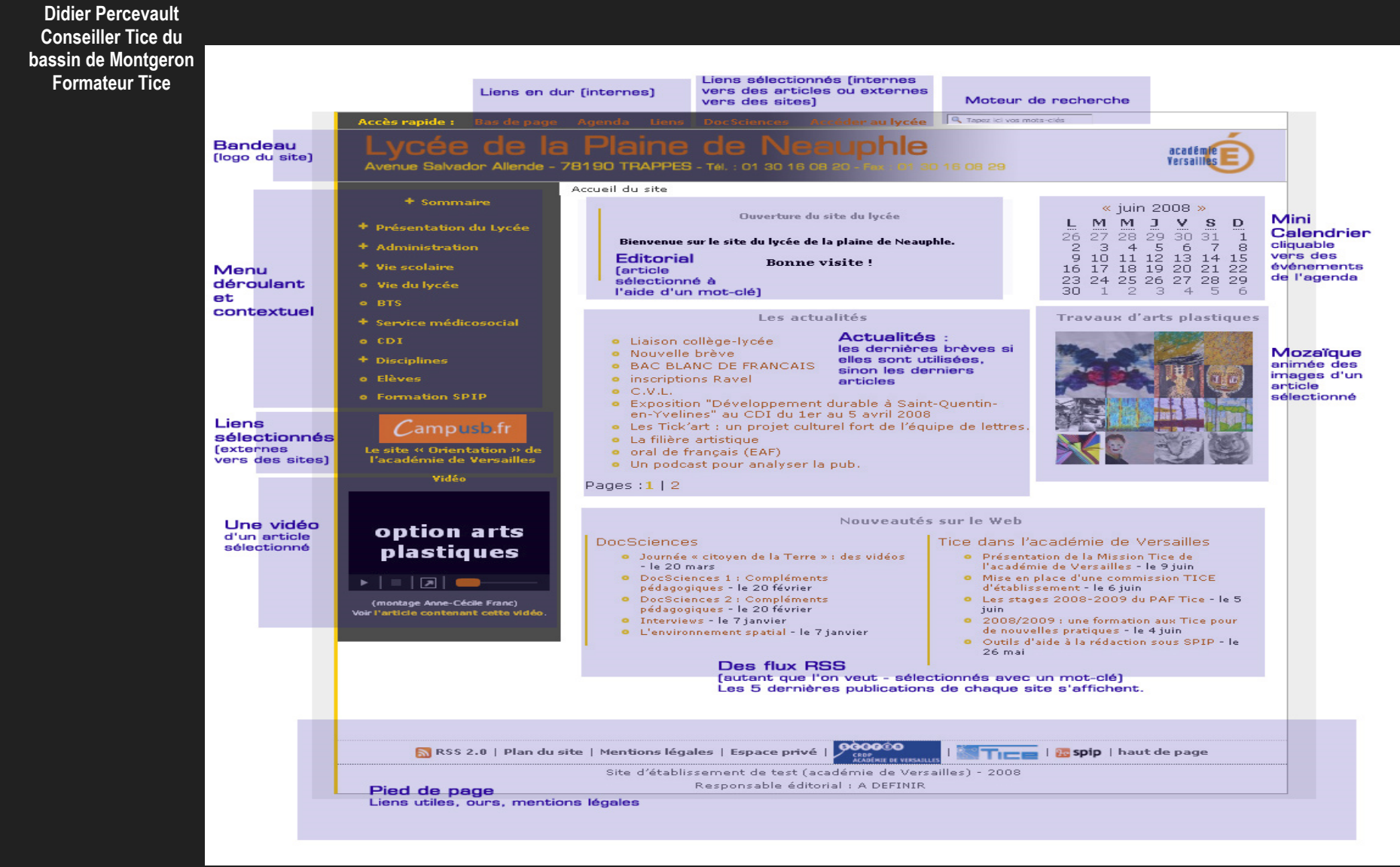

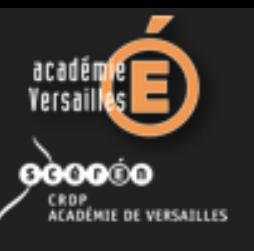

## **Des règles incontournables**

- **4 « clics »** maximum depuis la page d'accueil pour arriver à l'information
- $\Box$ retour à la **page d'accueil** depuis toute page du site
- pas de « **page en construction** »
- une « **grammaire** » de navigation identique à toutes les pages (aspect des liens, titres, items de menu…)
- des **informations répétées** : titraille, date de publication des documents, auteurs, responsables, sources, etc.

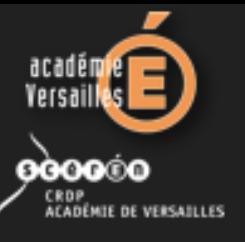

#### **Mise en page et mise en écran, des différences pourtant...**

A4 (21 x 29,7 cm)

Écran (1024 x 768 pixels)

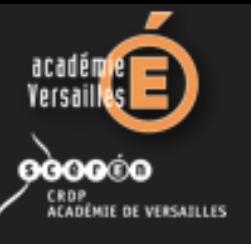

#### **Une lecture qui a un sens...**

#### Entrée

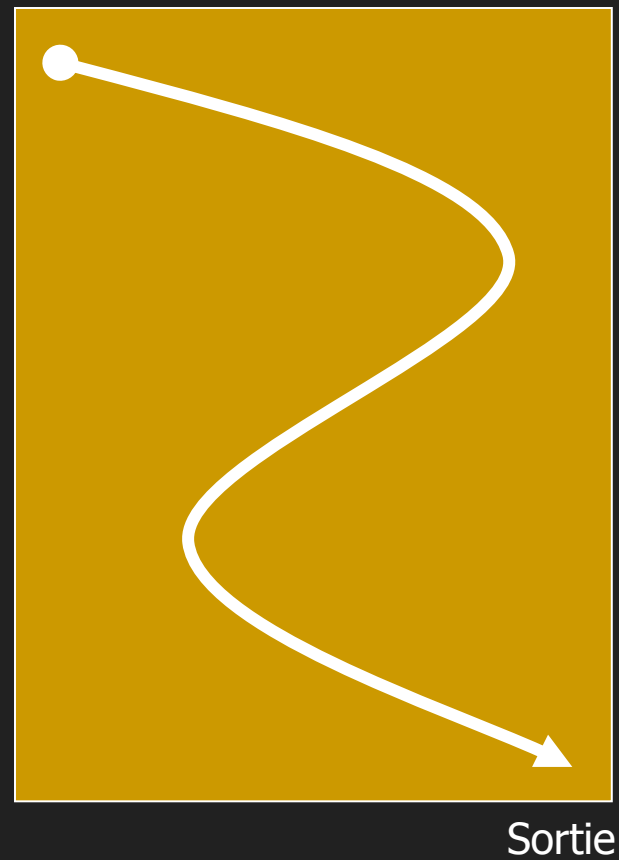

Entrée

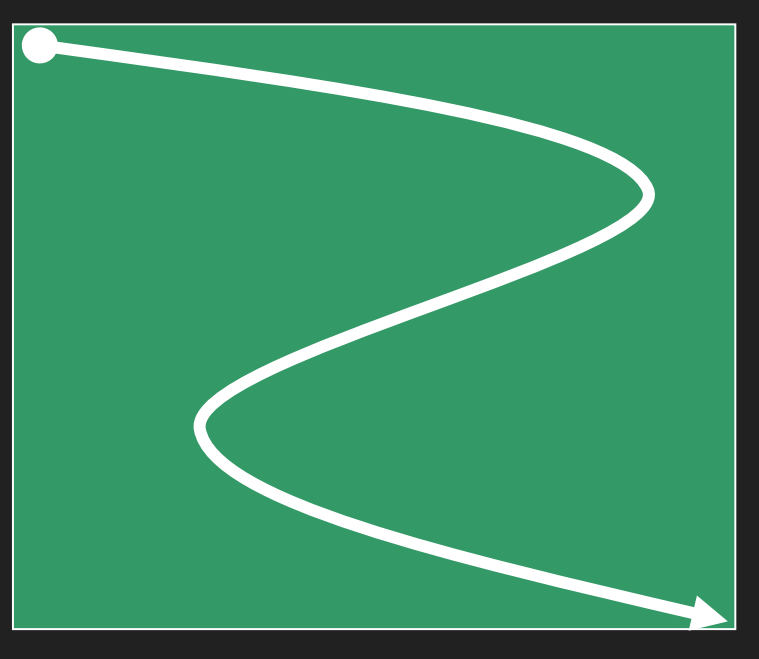

Sortie

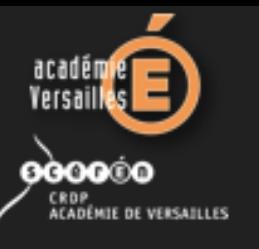

#### **Pour le texte**

- $\Box$ la **typographie** (choix des caractères)
- $\Box$ les attributs des **caractères** et des **paragraphes**
- $\Box$ la **justification du texte** et les **alignements**
- Ξ le **colonage**, les **cadres**, etc.

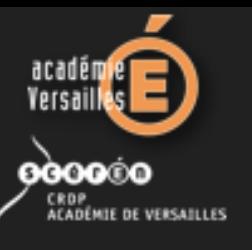

## **Typographie et attributs**

- **polices** Arial (Helvetica) ou Times New Roman (Times)
- en roman, en **gras** ou en *italique,* mais éviter en souligné
- en **minuscules** plutôt qu'en CAPITALES
- **accentuer les capitales** : É À Ë Ù Î Ö Ç
- attention à la **ponctuation** et aux **espaces** !
- certaines polices (Times) **difficiles à lire** en très petites tailles

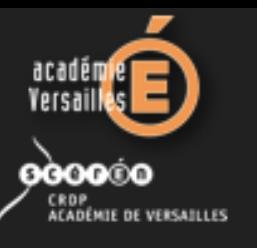

### **Justification et colonage**

- éviter une **trop grande disproportion** entre le corps de texte et la justification
- préférer les **alignements à gauche** ou les justifications en jouant sur les retraits
- préférer les **présentations en sommaire**
- éviter les **titres centrés**, conventionnels
- **Published in the statustic vertices** in the sensing pour less titres « enrichis », utiliser des images (logos)
- utiliser les **puces** ou **lettrines** avec parcimonie

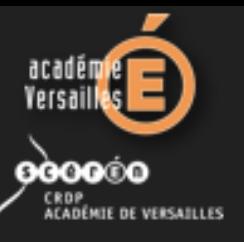

#### **Justification et colonage**

**Didier Percevault Conseiller Tice du bassin de Montgeron Formateur Tice**

TMES 8 pts CeciThese requirements apply to the modified work as a whole. If identifiable sections of that work are not derived from the Program, and can be reasonably considered independent and separate works in themselves, then this License, and its terms, do not apply to those sections when you distribute them as separate works. But when you distribute the same sections as part of a whole which is a work based on the Program, the distribution of the whole must be on the terms of this License, whose permissions for other licensees extend to the entire whole, and thus to each and every part regardless of who wrote it.

Thus, it is not the intent of this section to claim rights or contest your rights to work written entirely by you; rather, the intent is to exercise the right to control the distribution of derivative or collective works based on the Program.

VERDANA 8 pts CeciThese requirements apply to the modified work as a whole. If identifiable sections of that work are not derived from the Program, and can be reasonably considered independent and separate works in themselves, then this License, and its terms, do not apply to those sections when you distribute them as separate works. But when you distribute the same sections as part of a whole which is a work based on the Program, the distribution of the whole must be on the terms of this License, whose permissions for other licensees extend to the entire whole, and thus to each and every part regardless of who wrote it.

ARIAL 8 pts Thus, it is not the intent of this section to claim rights or contest your rights to work written entirely by you; rather, the intent is to exercise the right to control the distribution of derivative or collective works based on the Program.

CeciThese requirements apply to the modified work as a whole. If identifiable sections of that work are not derived from the Program, and can be reasonably considered independent and separate works in themselves, then this License, and its terms, do not apply to those sections when you distribute them as separate works. But when you

distribute the same sections as part of a whole which is a work based on the Program, the distribution of the whole must be on the terms of this License, whose permissions for other licensees extend to the entire whole, and thus to each and every part regardless of who wrote it.

CeciThese requirements apply to the modified work as a whole. If identifiable sections of that work are not derived from the Program, and can be reasonably considered independent and separate works in themselves, then this License, and its terms, do not apply to those sections when you distribute them as separate works. But when you

distribute the same sections as part of a whole which is a work based on the Program, the distribution of the whole must be on the terms of this License. whose permissions for other licensees extend to the entire whole, and thus to each and every part regardless of who wrote it.

Thus, it is not the intent of this section to claim rights or contest your rights to work written entirely by you; rather, the intent is to exercise the right to control the distribution of derivative or collective works based on the Program.

CeciThese requirements apply to the modified work as a whole. If identifiable sections of that work are not derived from the Program, and can be reasonably considered independent and separate works in themselves, then this License, and its terms, do not apply to those sections when you distribute them as separate works. But when you distribute the same sections as part of a whole which is a work based on the Program, the distribution of the whole must be on the terms of this License, whose permissions for other licensees extend to the entire whole, and thus to each and every part regardless of who wrote it.

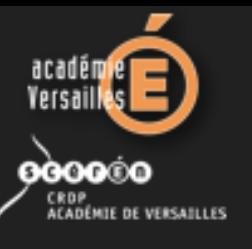

# **Éléments graphiques**

- utiliser des **images de petite taille**, en faible nombre, aux formats GIF, PNG ou JPEG
- utiliser des **éléments graphiques** favorisant le rubriquage, des accroches et permettant au lecteur de se situer dans le site
- ne **pas abuser des cadres** (frames), les préférer sans bordures

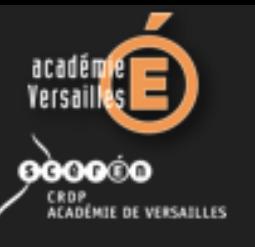

## **Éléments graphiques**

- о **répartir** les images, les textes et les blancs
- éviter les images en **fonds de page**
- utiliser les **animations** rarement et à bon escient
- $\Box$ **légender les images** : commentaire, auteur, droits, etc.

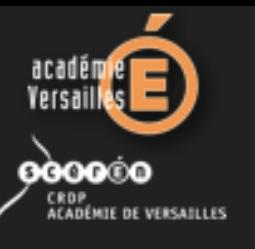

# **Éléments graphiques**

- **prévoir des espaces** pour le repos de l'œil du lecteur (le blanc typo)
- ne jamais **privilégier la forme au détriment du contenu** (ni l'inverse !)
- organiser le **texte de manière graphique** (éléments de titraille, intertitres, légendes, pieds de page)

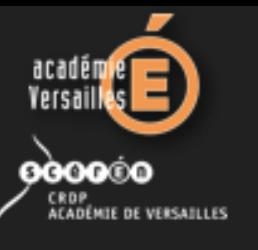

#### **Maquette**

- Étape **indispensable** à la réalisation d'un site web
- Réalisation d'un monstre ou d'un **chemin de fer**
- Construire un **gabarit** (grille de mise en écran), prévoir des marges et des repères

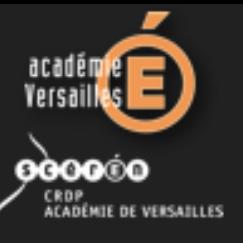

### **Réalisation d'un monstre ou d'un chemin de fer**

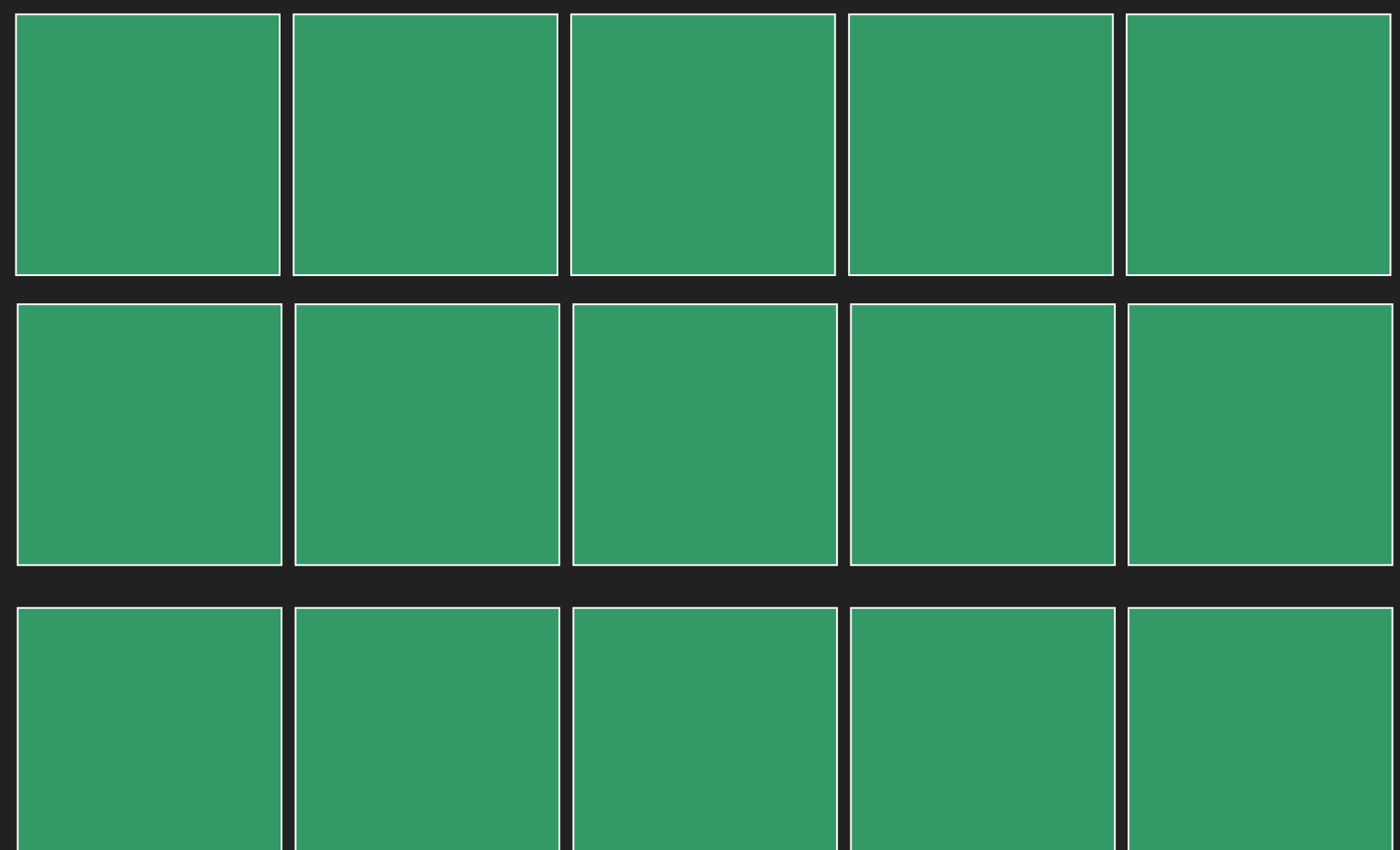

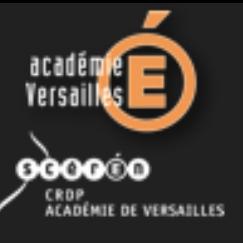

### **Conception du gabarit (grille de mise en écran)**

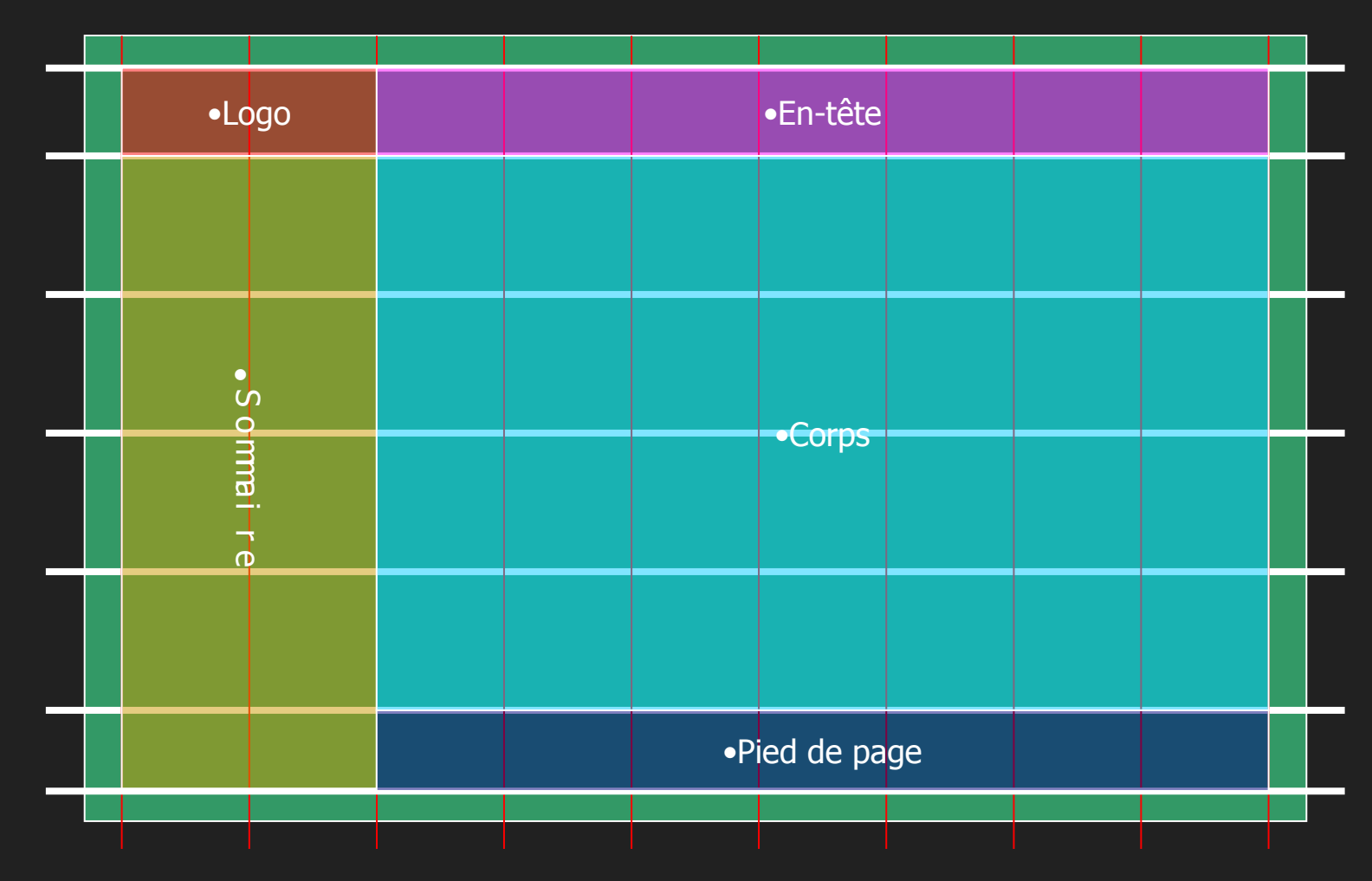

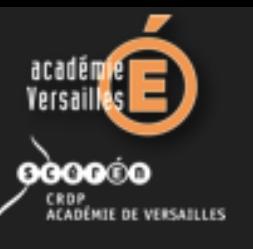

## **La** *une* **ou page d'accueil**

#### Première impression du lecteur !

#### Un **chargement** rapide

Donne la « *grammaire » de navigation* et doit contenir des **informations indispensables** :

- nom, photo, logo de l'établissement
- $\Box$ identité du ou des responsables (directeur de publication, secrétaire de rédaction)
- adresses postale et électronique de l'établissement
- **EXECUTE:** mentions légales

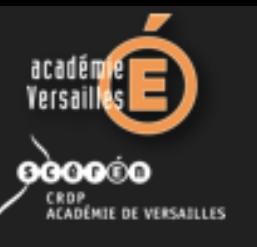

### **La** *une* **ou page d'accueil**

#### Peut contenir :

- $\Box$ les **nouveautés du site** (derniers articles, dernières brèves) et **dates de mise à jour**
- $\Box$ **tout le contenu** du site d'un coup d'œil
- une **barre de navigation**
- un **agenda**
- un **diaporama**
- une **vidéo**
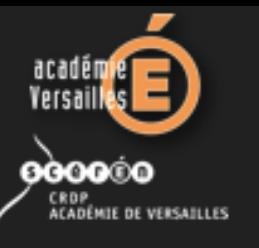

# **La navigation**

- éviter les **pages « cul-de-sac »**
- éviter les « **pages en construction** »
- ne **pas dérouter le lecteur** en lui rendant la navigation difficile (où suis-je ?)
- Ξ faire un lien pour revenir à la **page d'accueil**
- prévoir des **boutons** ou une **barre de navigation identiques** pour toutes les pages

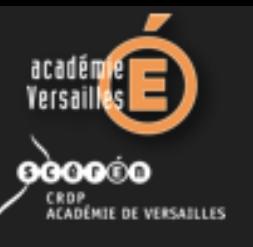

# **Mises à jour du site**

- annoncer les **événements importants**, les **manifestations**
- vérifier les **liens** internes et externes

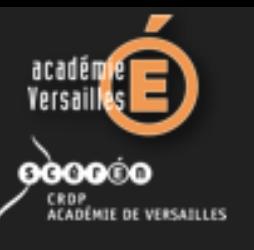

# **Présentation des CMS**

**Systèmes de Gestion de Contenu** ou **SGC** (en anglais **Content Management Systems** ou **CMS**) = **famille de logiciels de conception et de mise à jour dynamique** de sites Web partageant certaines fonctionnalités :

- **plusieurs individus** peuvent travailler sur un même site
- Fourniture d'une **chaîne de publication** (*workflow*) offrant la possibilité de publier (*mettre en ligne le contenu*) des documents
- **séparation des opérations de gestion de la forme et du contenu**

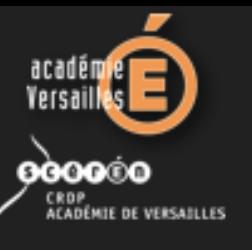

# **Exemple de CMS : SPIP**

#### Un site de référence réalisé sous SPIP **[http://www.ac-versailles.fr](http://www.ac-versailles.fr/)**

- Un monde très actif :
	- **[http://contrib.spip.net](http://contrib.spip.net/)**
	- **http://herbier.spip.net/**

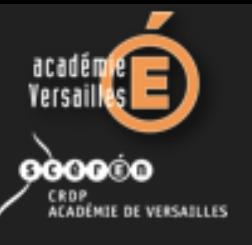

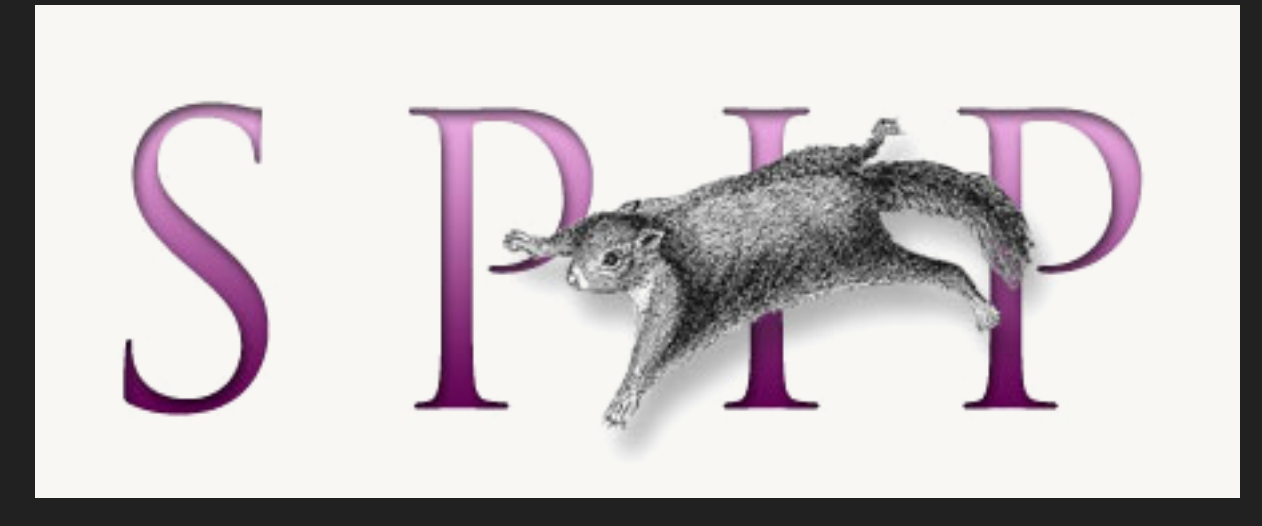

# **Système de Publication pour l'Internet Partagé**

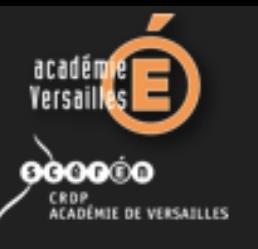

## **Qui utilise SPIP ?**

- о la plupart des établissements scolaires de l'académie de Versailles
- de nombreux sites de préfectures
- **Printile de la posició de la princia de la princia de la princia de la princia de la princia de la princia de l**
- quelques médias : **[http://www.franceinfo.fr](http://www.franceinfo.fr/)**
- près de 10 000 sites en France

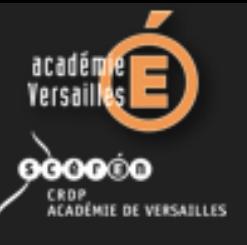

# **Comment créer une page web sous SPIP**

#### Un **éditeur de textes** suffit !

Deux notions cependant indispensables :

- le **HTML** (Hyper Text Markup Language)
- $\blacksquare$ le **CSS** (Cascading Style Sheet)

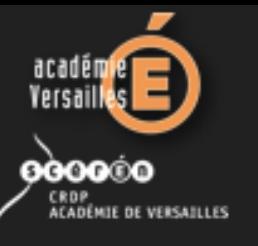

## **Langage HTML**

#### Hyper Text Markup Language

Pas un langage de programmation, mais une suite d'instructions pour mettre en forme du texte, des images et des liens

- **Hyper Text** : pour faire des liaisons entre pages
- **Markup Language** : utilisation de balises, de marqueurs, de tags

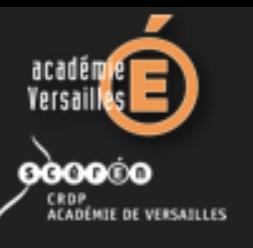

# **Feuilles de style CSS**

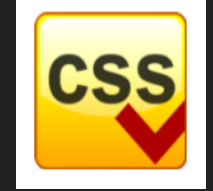

**Didier Percevault Conseiller Tice du bassin de Montgeron Formateur Tice**

#### Cascading Style Sheet (feuilles de styles en cascade)

Définition d'un style réalisée à l'aide de **règles en texte simple** pour décrire l'aspect des éléments de la page

Règle CSS caractérisée par deux principaux éléments :

- un **sélecteur de balises**, permettant de préciser à quelles balises du document le style s'applique
- une **déclaration de style**, définie entre accolades, permettant de préciser le style à appliquer aux balises sélectionnées. Et constituée de deux éléments :
	- ➔ d'une ou plusieurs **propriété(s)**, suivie du **caractère « : »** (double point)
	- ➔ d'une ou plusieurs **valeur(s)** associée(s) à chaque propriété, entourée de **guillemets** s'il s'agit de plusieurs mots ou séparés par des virgules s'il y en a plusieurs, suivie d'un point virgule

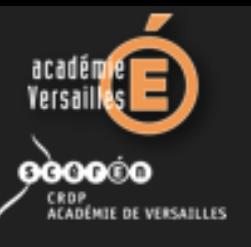

**Didier Percevault Conseiller Tice du bassin de Montgeron** **Feuilles de style CSS**

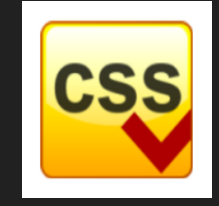

Formateur Tice **Cascading Style Sheet** 

#### Exemple de règle CSS :

Définition du style à appliquer aux liens hypertextes (balise <A>), c'est-à-dire une police Verdana de taille 18 pixels, en gras et de couleur jaune :

#### **A {**

 **}**

 **font-family: Verdana; font-size: 18px; font-style: bold; color: yellow**

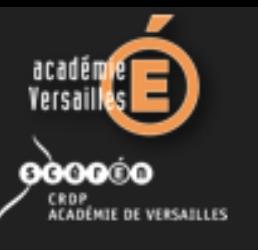

**Qu'est-ce que SPIP ?**

**Didier Percevault Conseiller Tice du bassin de Montgeron Formateur Tice**

- système de gestion de contenu (CMS)
- о fonctionne en PHP et base de données MySQL
- application sous forme de site web
- moteur de site → assimilable au moteur d'une voiture
- hébergement possible par l'Académie de Versailles
- $\blacksquare$  2 éléments de base :
	- **rubrique** : contenant
	- **article** : contenu

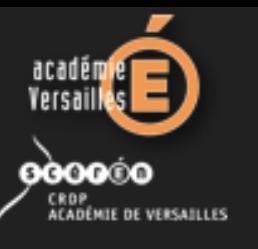

## **Avantages de SPIP**

**Didier Percevault Conseiller Tice du bassin de Montgeron Formateur Tice**

- changement très rapide de présentation
- modification rapide de l'architecture du site
- pas besoin de connaître le langage HTML pour écrire un article
- des fonctionnalités avancées pouvant être mises en place (forum de discussion, calendrier, fil RSS, etc…)
- vitesse de rédaction d'un article et nombre de rédacteurs rendant le **site très dynamique**

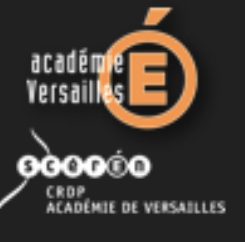

### **SPIP : deux environnements**

**Didier Percevault Conseiller Tice du bassin de Montgeron Formateur Tice**

 **Espace public** site accessible par tous

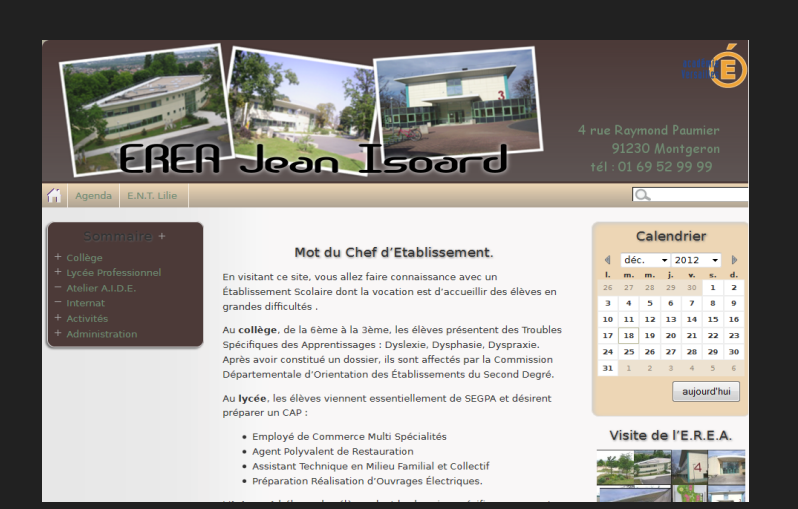

#### **Espace privé** interface de rédaction et d'administration accès sécurisé par

identifiant et mot de passe

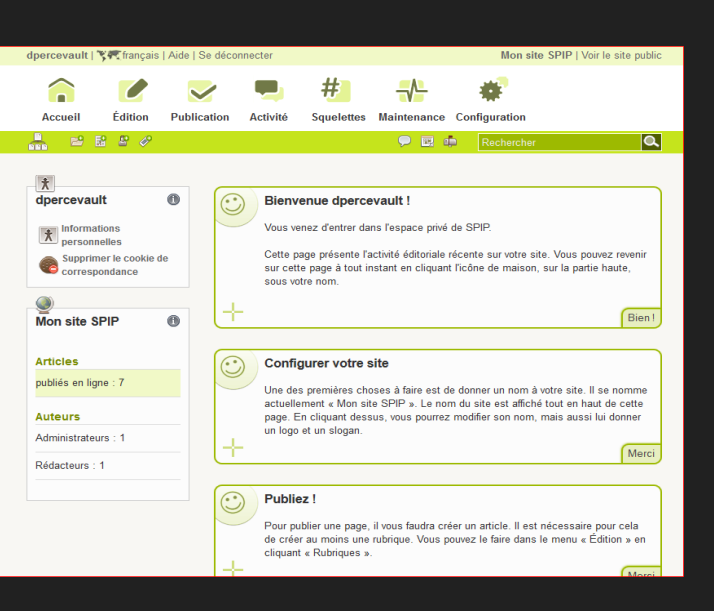

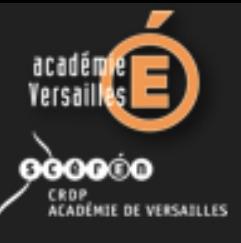

# **Catégories d'utilisateurs de SPIP**

**Didier Percevault Conseiller Tice du bassin de Montgeron Formateur Tice**

#### **Visiteurs**

consultation des pages Web

- **Rédacteurs** accès à l'interface privée et rédaction d'articles
- **Administrateurs de rubriques** validation de la publication des articles de la rubrique dont ils ont la charge

#### **Administrateurs**

accès à l'interface privée, producteurs de contenus et gestion du site Web

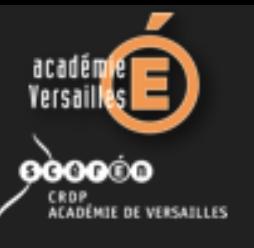

# **Personnaliser SPIP les squelettes**

- Squelettes = **fichiers HTML** permettant d'indiquer où et comment se placent les informations tirées de la base de données dans la page
- définissent une « **vue** » :
	- pour le sommaire
	- pour les rubriques
	- pour le détail d'un article
	- pour le détail d'une brève...
- accompagnés de **feuilles de styles**

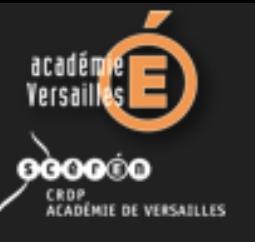

### **Exemple de squelette**

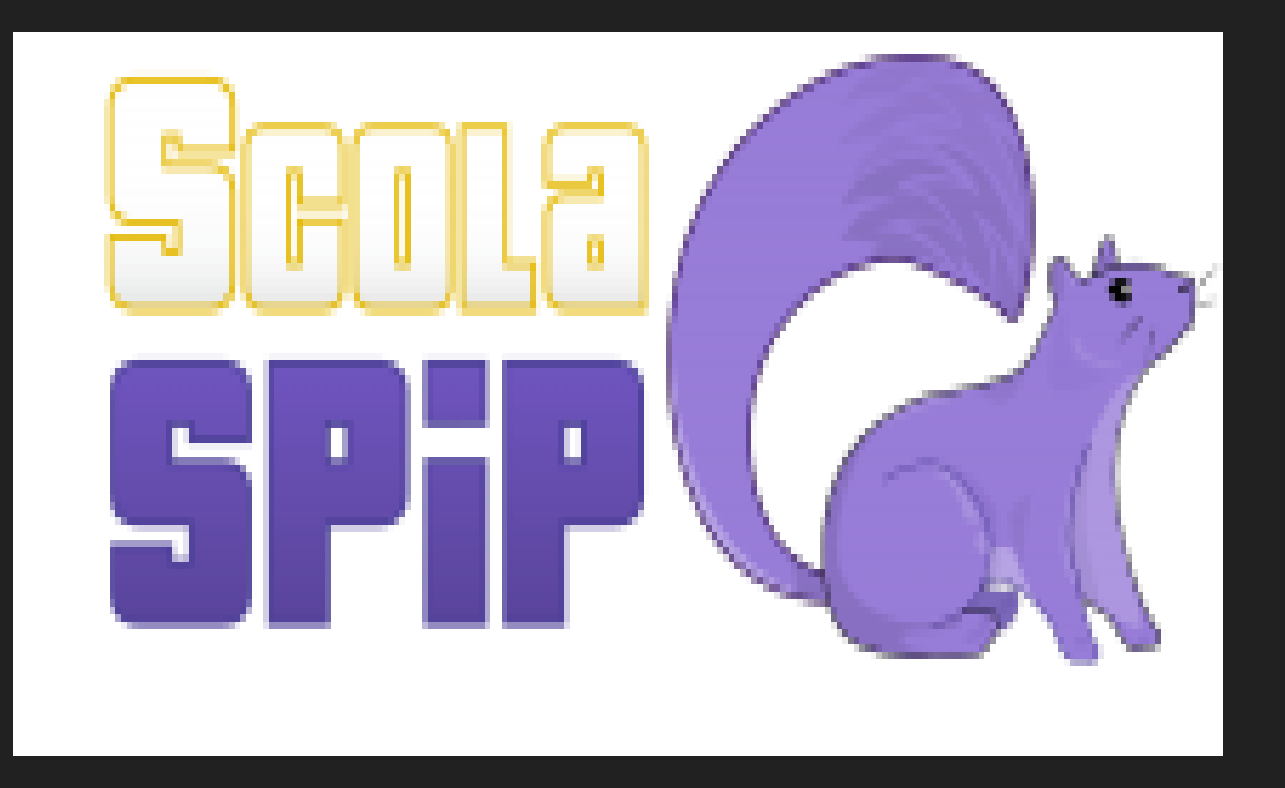

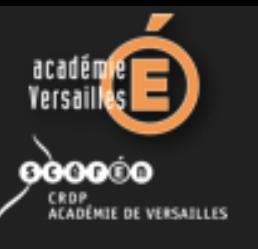

## **ScolaSpip**

**Didier Percevault Conseiller Tice du bassin de Montgeron Formateur Tice**

- squelette (apparence du site) réalisé par le CRDP de Versailles
- apparence de site → assimilable à la carrosserie d'une voiture
- adapté aux établissements scolaires
- $\Box$ facilite les mises à jour
- **Printing de la constructe dans le site :** 
	- barre supérieure pour les liens
	- bandeau supérieur personnalisable
	- menu ouvrant, sur la partie gauche de l'écran
	- agenda et brèves sur la partie droite de l'écran

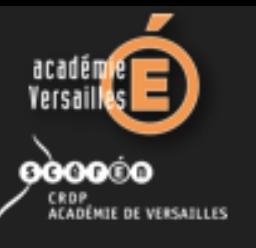

**ScolaSpip**

**Didier Percevault Conseiller Tice du bassin de Montgeron Formateur Tice**

#### **Personnalisation de ScolaSpip :**

- modification des **couleurs**
- une page d'accueil appelée « **Éditorial** »
- existence d'un **bandeau supérieur** : texte et/ou image
- possibilité d'**activer** l'affichage de l'agenda, des brèves…

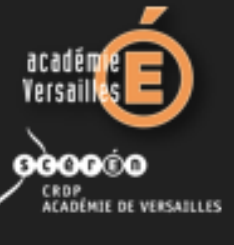

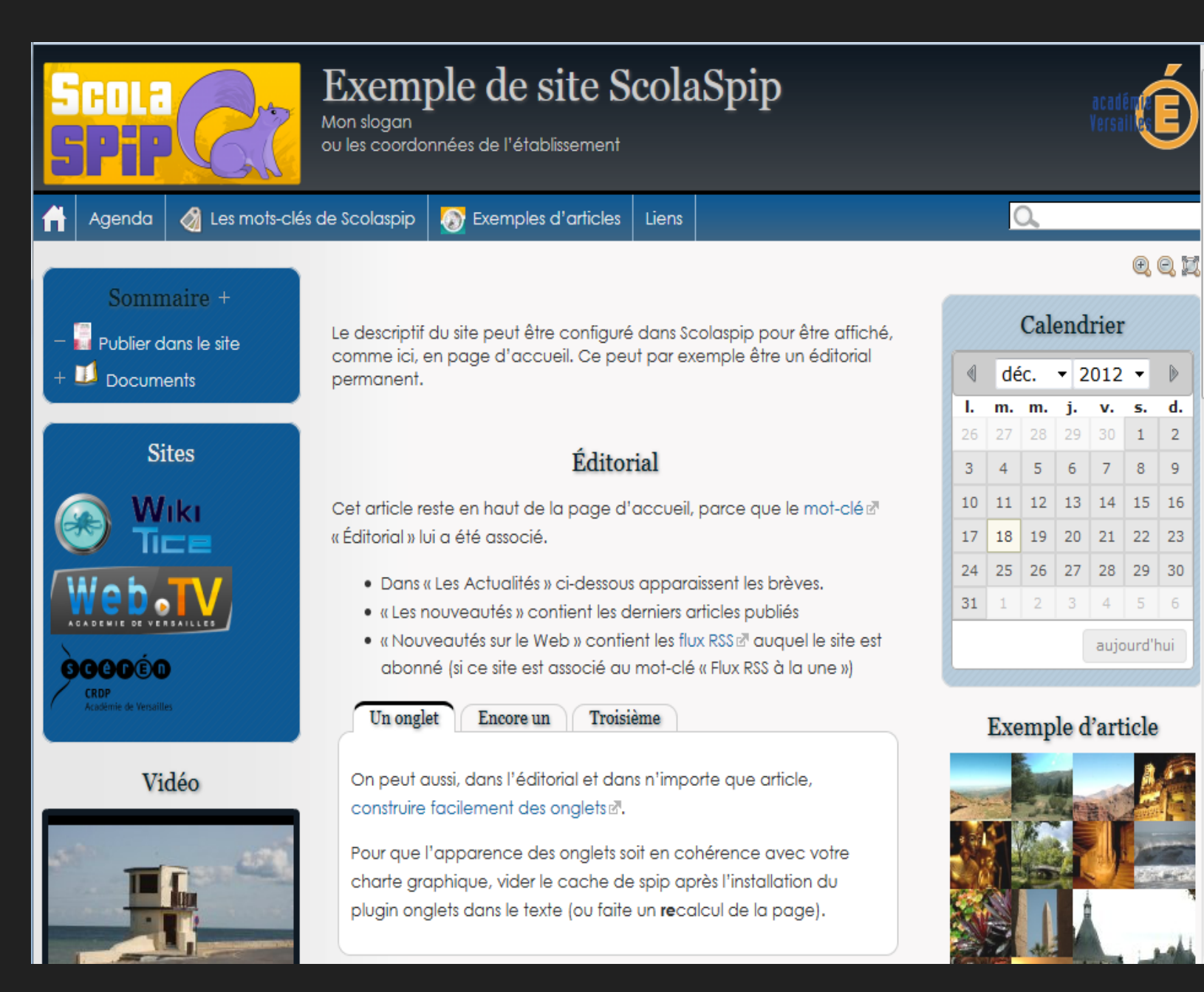

 $\mathbf{d}$ .

 $\overline{2}$ 

 $\overline{9}$ 

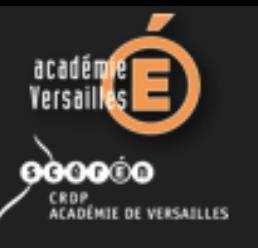

**Objets de SPIP**

**Didier Percevault Conseiller Tice du bassin de Montgeron Formateur Tice**

- $\Box$ rubriques
- articles
- brèves (désactivables)
- sites référencés
- **documents, images, logos**
- **E** auteurs

*Certains de ces objets peuvent être associés*

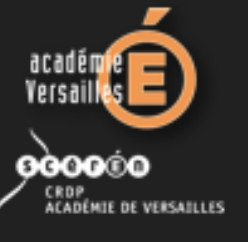

# **Interface privée de SPIP**

Ses **deux grandes parties** :

- 1. La zone des fonctions
- 2. La zone de travail

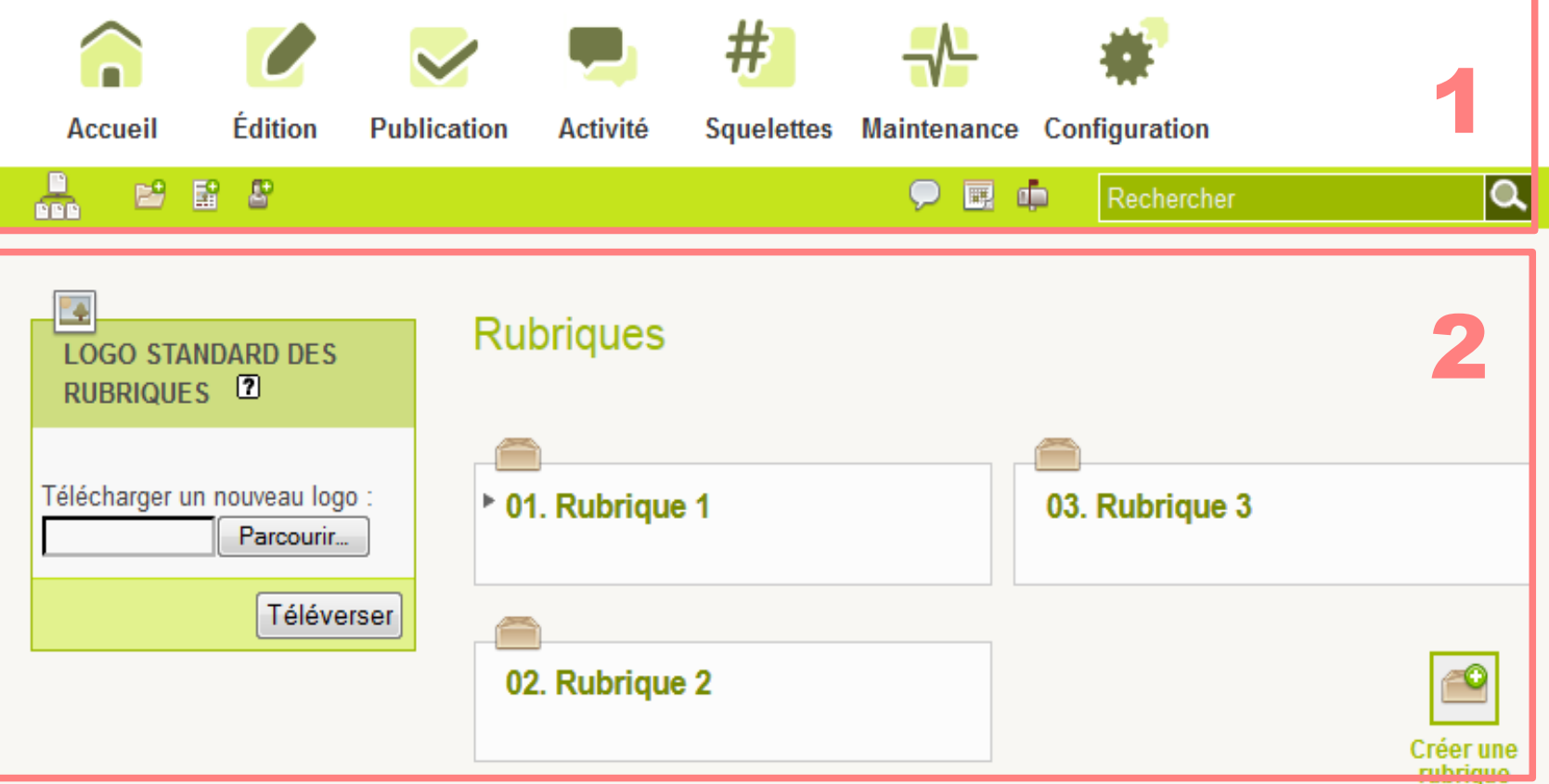

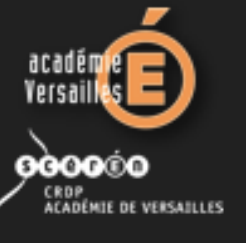

#### **Interface privée de SPIP** La zone de fonctions

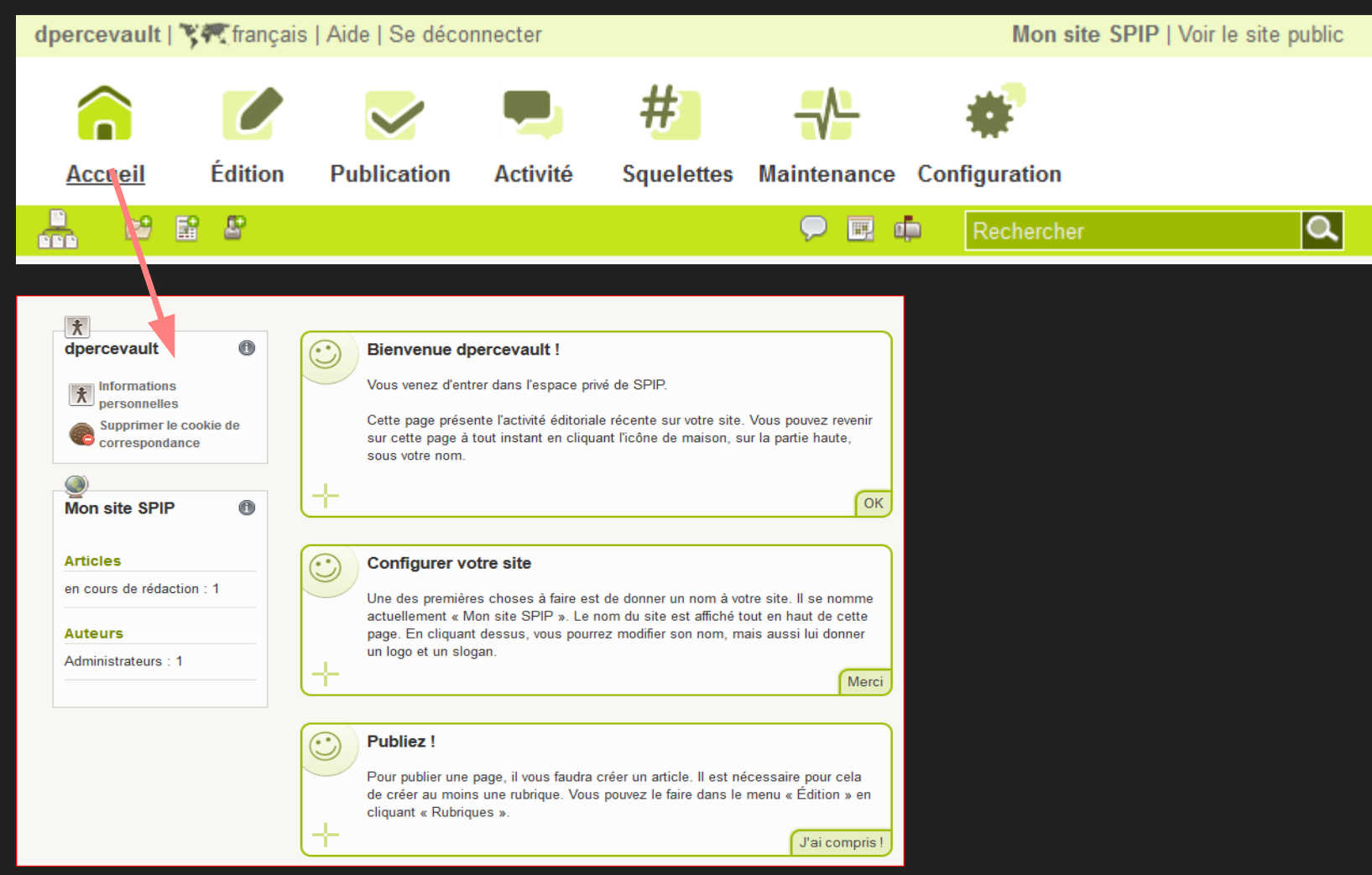

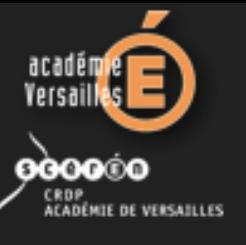

#### **Interface privée de SPIP** La zone de fonctions

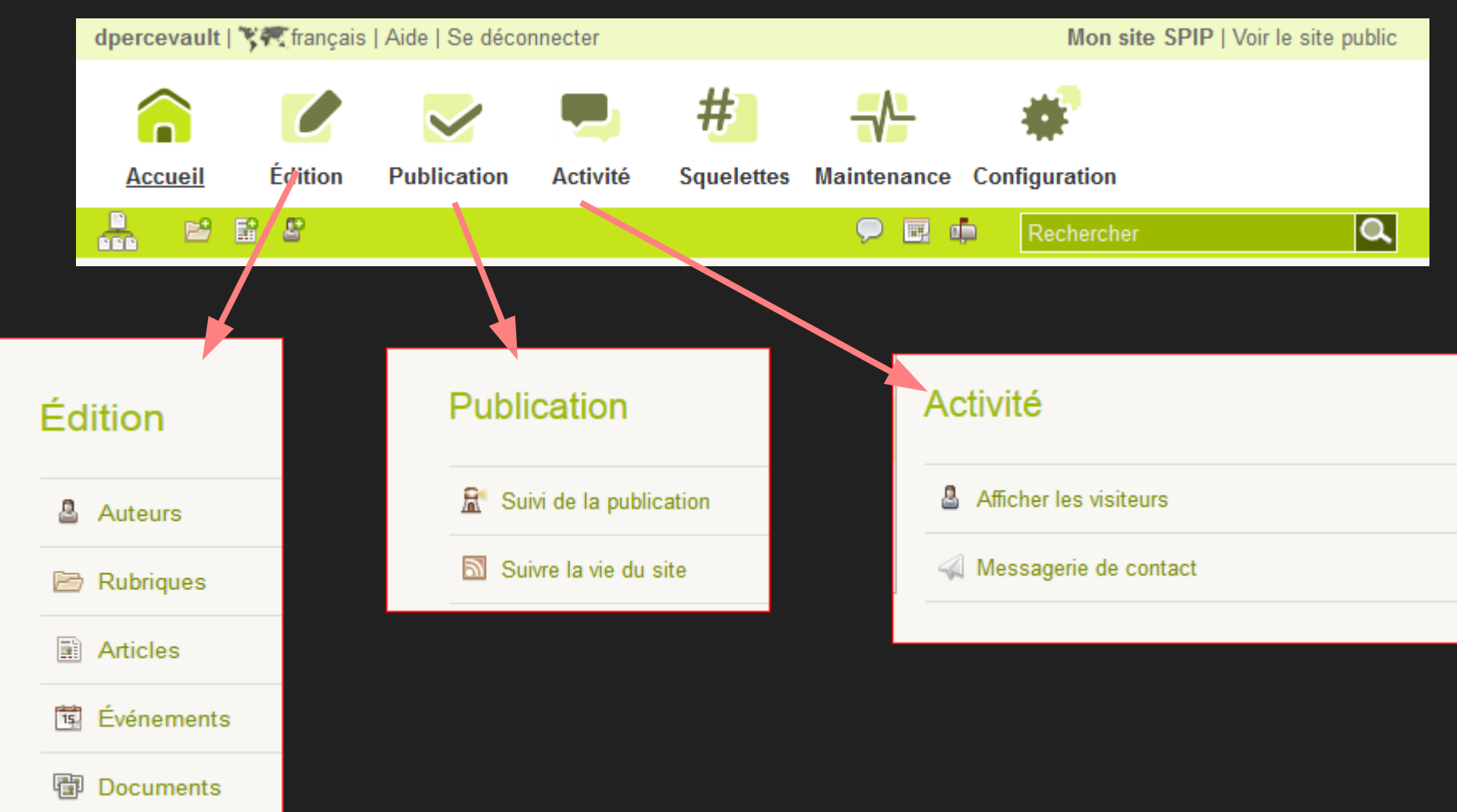

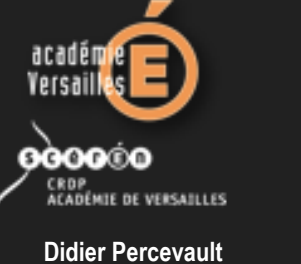

**Conseiller Tice du**

**Interface privée de SPIP** La zone de fonctions

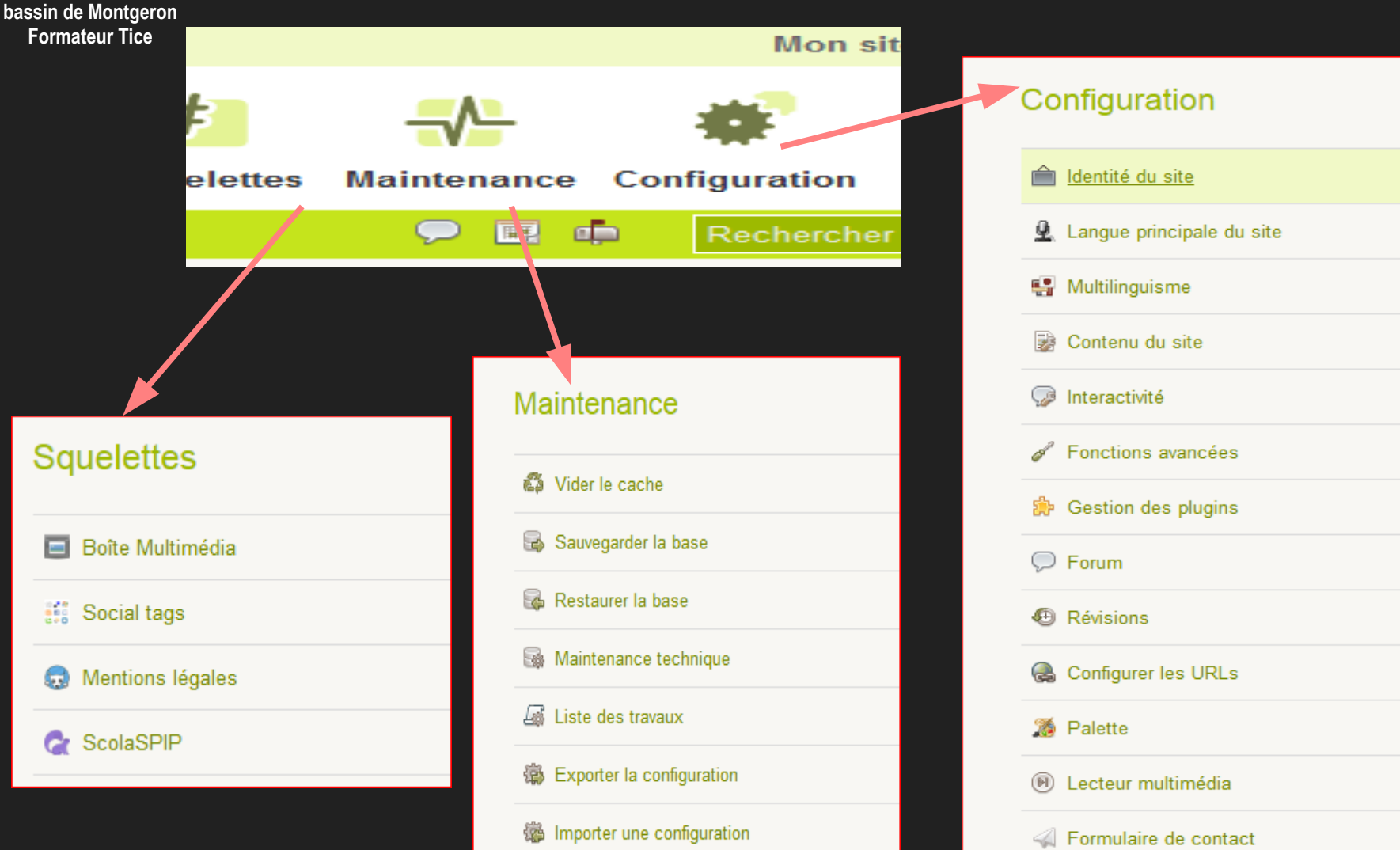

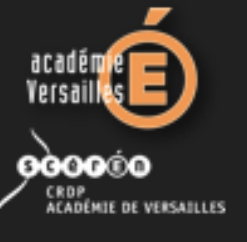

### **Interface privée de SPIP**

Créer une **rubrique**

Menu Édition - Rubriques

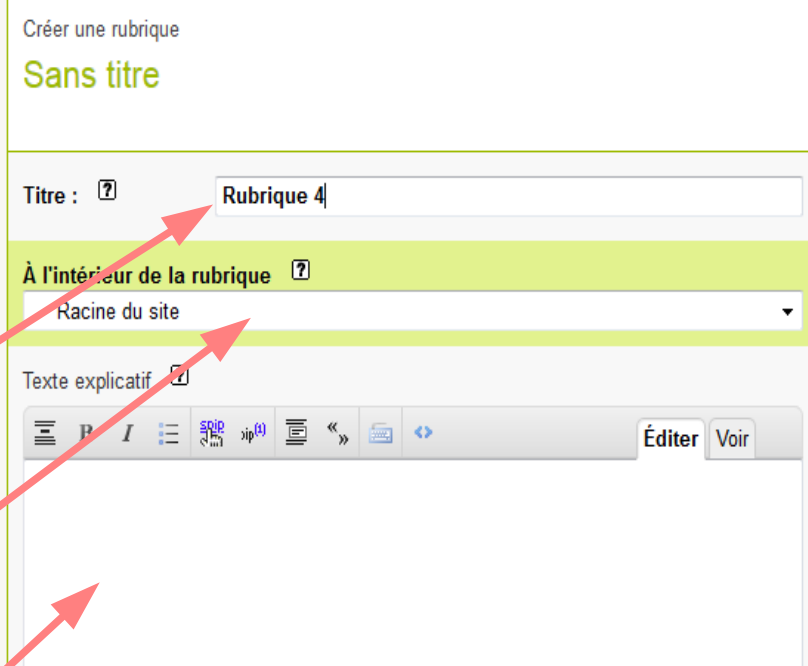

Enregistrer

Saisir un nom Sélectionner un emplacement Saisir éventuellement un commentaire Cliquer sur Enregistrer

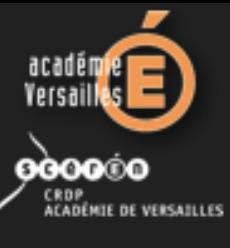

### **Interface privée de SPIP**

#### Écrire un **article**

crire ur nouvel article

#### Menu Édition - Articles

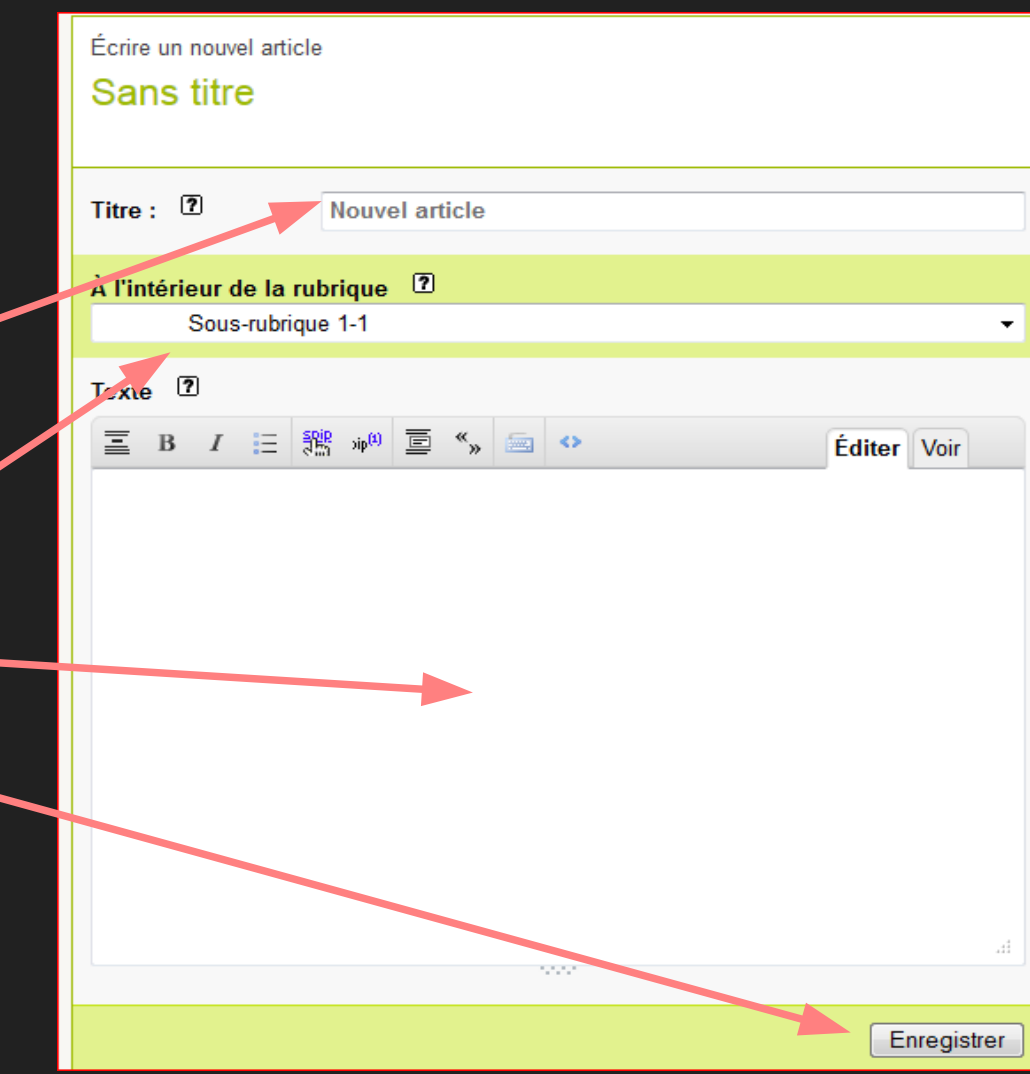

Saisir un titre de l'article, Sélectionner une rubrique Saisir le contenu de l'article Cliquer sur Enregistrer

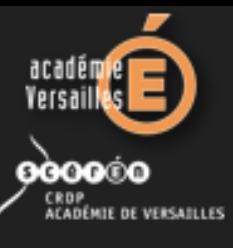

# **Interface privée de SPIP**

**Publication d'un article**

Demandes de publication affichées automatiquement dans la page d'accueil de l'administrateur Cliquer dessus pour le **publier**, le mettre à la **poubelle**, le **refuser**, ou de le remettre en **cours de rédaction**

en cours de rédaction

- en attente de validation
- publiés en ligne
- $\boxminus$  refusés
- $\mathbf H$  à la poubelle.

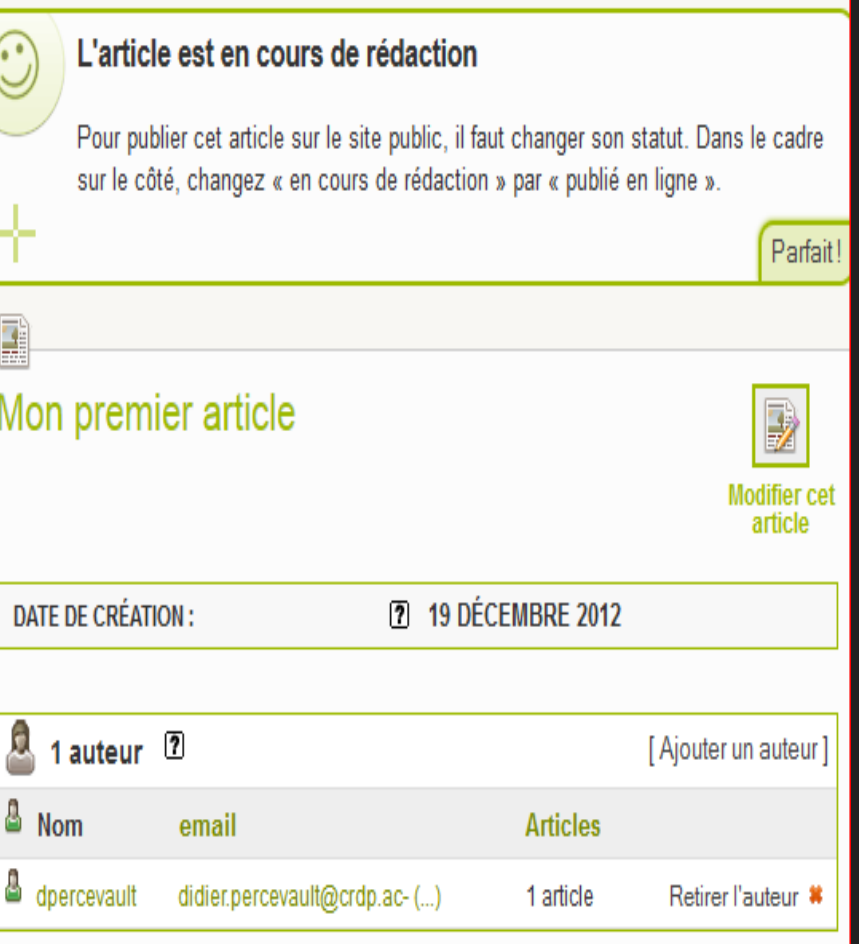

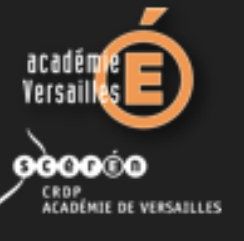

# **Interface privée de SPIP**

#### ScolaSPIP **couleurs**

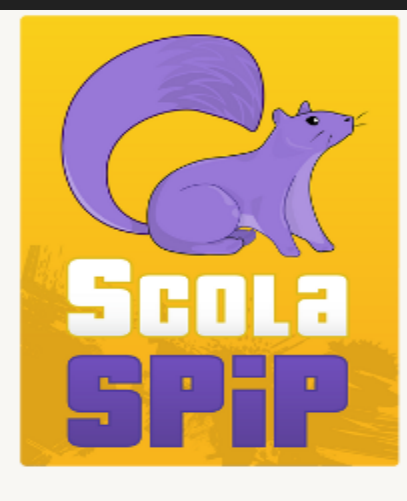

#### **Aide ScolaSPIP**

La configuration de ScolaSPIP vous permet de configurer les blocs de la page d'accueil, de choisir les couleurs et des options de présentation du site, ainsi que d'autres petites options.

D'autres affichages dépendent de mots-clés (voir la liste sur la page sur SPIP-Contrib).

Documentation ScolaSPIP sur

#### Réglages ScolaSPIP

Page d'accueil Thème et couleurs

# Petits plus

ScolaSPIP propose un habillage type par défaut (si vous utilisez « la feuille de style de ScolaSPIP ») : le thème ScolaSPIP.

Avec ScolaSPIP, vous pouvez également utiliser d'autres thèmes pour habiller votre site. Dans ce cas, ne pas utiliser la feuille de style de SPIP (ni la personnalisation de ses couleurs).

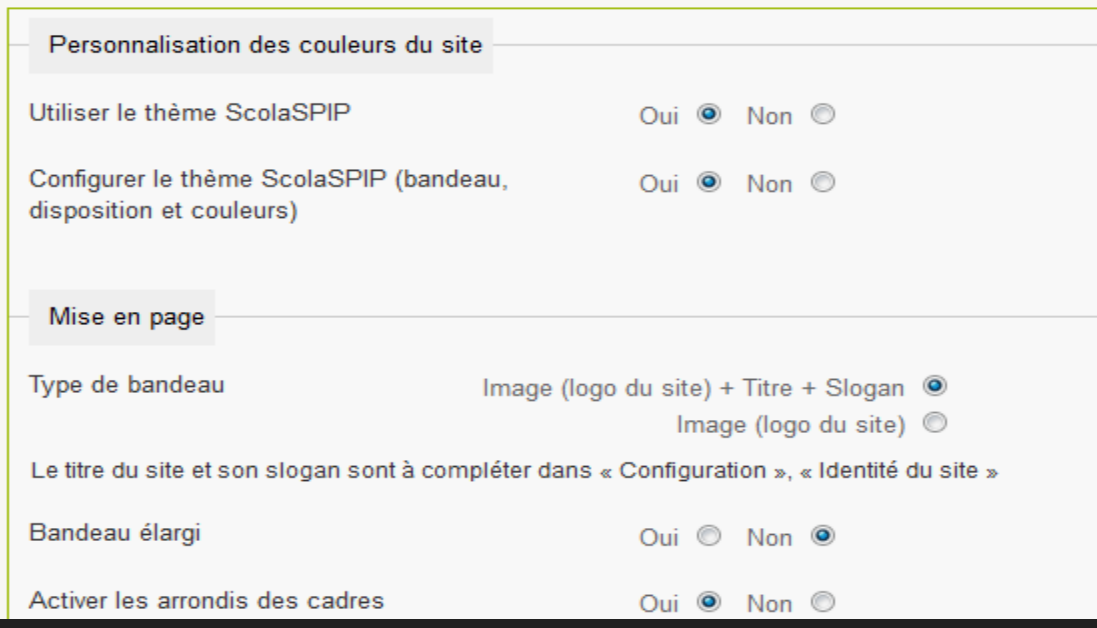

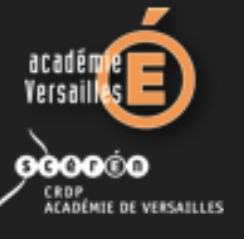

#### ScolaSPIP **couleurs Interface privée de SPIP**

#### Choix des couleurs Cliquez sur les champs que vous souhaitez modifier pour faire apparaître la palette de Couleur des couleurs. Au préalable, vous pouvez utiliser un des styles prédéfinis, puis l'adapter. bordures Sélectionnez la couleur des bordures (haut du menu horizontal et haut du pied de page). Styles prédéfinis  $\overline{\phantom{0}}$ (choix de palettes de couleurs) Couleur des liens  $#cc6600$ des contenus Sélectionnez la couleur des liens actifs Couleur de fond du #dddddd site Correspond à l'arrière plan du site. Paramètre sans effet en mode « Bandeau élargi ». Couleur des liens #A85503 survolés dans les Sélectionnez la couleur des liens survolés dans le contenu de la contenus Couleur de fond du  $#4b4b4b$ page. handeau Sélectionnez la couleur de fond du bandeau Pensez à l'image (le logo du site) qui se mettra par dessus. Couleur des liens #333333 du menu horizontal Sélectionnez la couleur des liens du menu horizontal (haut). Couleur de fond de  $#c4c4c4$ (haut): la barre de liens et du pied de page Couleur des liens #000000 survolés du menu Couleur de fond Donne un effet visuel sur le menu au passage de la souris. #dddddd horizontal des liens survolés dans cette barre de liens Couleur des liens #A85503 du menu Sélectionnez la couleur des liens du menu. Couleur de fond du #F2E19D menu de navigation Sélectionnez la couleur de fond du menu vertical de navigation. Couleur des liens #666666 survolés du menu Couleur de fond  $#edd6b5$ Sélectionnez la couleur des liens survolés du menu vertical des zones Couleur des rectangles du calendrier et des événements calendrier Couleur du texte  $H$ Éléments de fond  $# effect$ dans le bandeau Paramètre actif seulement si le mode « Bandeau avec image, des éléments Sélectionnez la couleur de fond utilisée pour le survol des éléments titre et slogan » est utilisé. survolés de liste (très clair pour une bonne visibilité). Couleur des #333333

couleurs intertitres texte

**intertitres** 

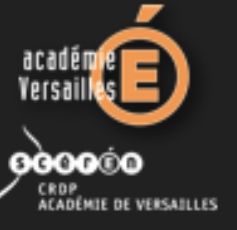

# **Mots-clés de ScolaSpip**

#### Mots-clés = **moyen de navigation transversal** à l'intérieur du site **Mots-clés utiles de ScolaSpip :**

- **Editorial** (affichage de l'article le plus récent sur la page d'accueil)
- **Sélection** (affichage d'une liste d'articles en haut de la page d'accueil)
- **Mosaïque** (pour avoir une galerie animée sur un article)
- **Vidéo à la une** (afficher une vidéo sous l'article le plus récent)
- **Exclu** (exclusion d'une rubrique ou d'un article)
- **Mentions légales** (remplacement du texte type des mentions légales)
- **Dans le menu horizontal** (pour placer des objets dans le menu horizontal)
- **Site à la une** (affichage du site dans le menu)
- **Flux RSS à la une** (affichage des flux RSS des sites répertoriés)

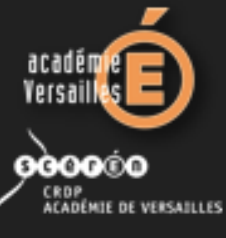

# **Notion de plugin**

Plugin (greffon) = **module d'extension** pour améliorer ou ajouter des fonctionnalités dans SPIP

#### **Plugins nécessaires à ScolaSpip :**

- Zpip-dist 1.7 minimum
- Eva Mentions 4.2 minimum
- Agenda 3.6 minimum
- **-** Splickrbox (ou Nivo Slider ou JsCycle)
- Palette
- **ScolaSpip**
- **Social tags**
- En onglet dans le texte de SPIP, ou ailleurs...
- Formulaire de contact avancé
- Crayons
- □ Importeur / Exporteur de configurations
- Vidéo Accessible
- Lecteur Multimédia

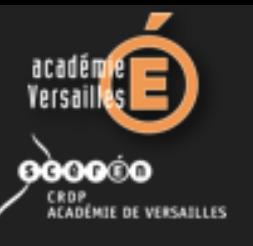

**Explications d'autres plugins**

**Didier Percevault Conseiller Tice du bassin de Montgeron Formateur Tice**

#### **Crayons :**

- pour éditer très rapidement le contenu d'une page à partir de la page publique
- très pratique pour corriger une faute ou apporter une petite modification au texte
- **Accès restreint :** 
	- pour limiter l'accès à certains rubriques aux personnes identifiées, en fonction de leur groupe d'appartenance

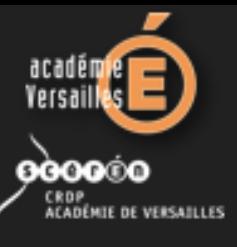

#### **Ajouter un document sur le site**

**DOCUM** 

Ce documer publié en lig

1 utilisation

Article ave **PDF** 

Détacl

#### Menu Édition – Documents

**Didier Percevault Conseiller Tice du bassin de Montgeron Formateur Tice**

- Onglet **Tous les médias**
- $\blacksquare$ Insertion de fichiers textes, pdf, sons, images
- Éléments facultatifs :
	- Titre du document
	- Description
	- Crédits
	- Vignette
- Cliquer sur **Téléverser**

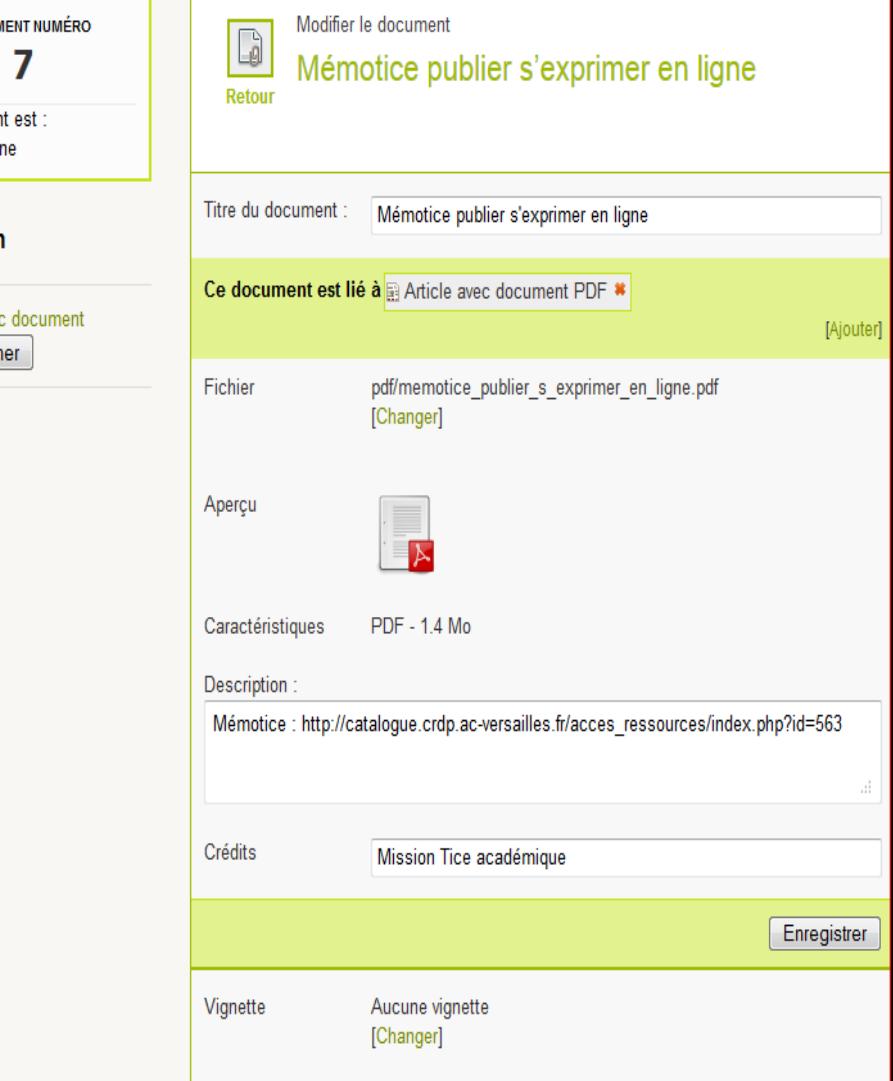

#### **Insérer une image dans un article**860000

**Didier Percevault Conseiller Tice du bassin de Montgeron Formateur Tice**

**ACADÉMIE DE VERSAILLES** 

- Ne pas dépasser des dimensions d'environ 1024 x 768 pixels, soit environ 300 Ko **maximum**
- Pas d'images provenant directement d'un appareil photo
- Redimensionnement, recadrage à l'aide d'un logiciel :
	- Logiciels libres (et gratuits !) : The Gimp, OpenOffice Draw
	- Logiciels gratuits : Photofiltre, Picassa, Paint.net, celui fourni un votre appareil photo numérique
	- Logiciels payants : Photoshop, Paint Shop Pro,...
	- Sites Web de retouche :
		- Spalshup : http://www.splashup.com/
		- ─ Pour s'amuser : [http://www.moonjee.com](http://www.moonjee.com/)

#### **Insérer une image dans un article860000**

**Didier Percevault Conseiller Tice du bassin de Montgeron Formateur Tice**

**ACADÉMIE DE VERSAILLES** 

 Menu rédaction d'un article, sélectionner la fonction « *Ajouter une image ou un document* »

- l'image a un **numéro**
- Éléments facultatifs :
	- Titre de l'image
	- Description
	- Crédits
	- Vignette
	- Déposer dans le portfolio ou la retirer

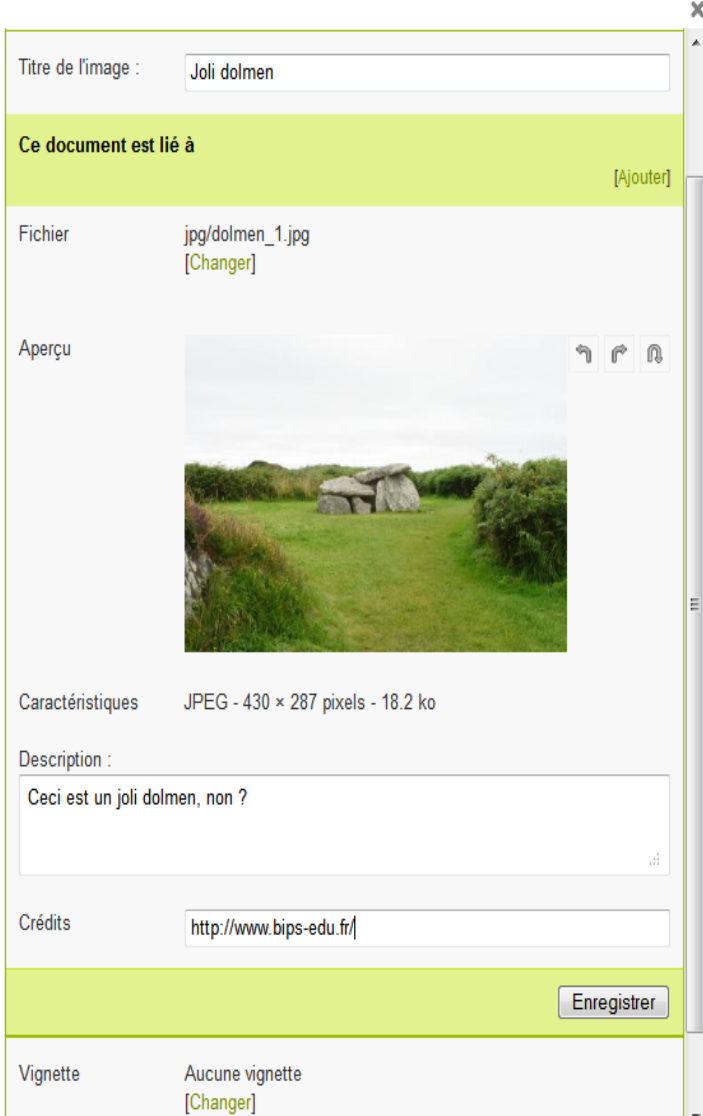

#### **Insérer une image dans un article860000**

**Didier Percevault Conseiller Tice du bassin de Montgeron**

**Formateur Tice Trois paramètres importants** :

- **Numéro de l'image**
- **Alignement** : left, center ou right
- **Type d'affichage** : img, doc, emb

Images affichées à une taille fixe définie dans les paramètres du site

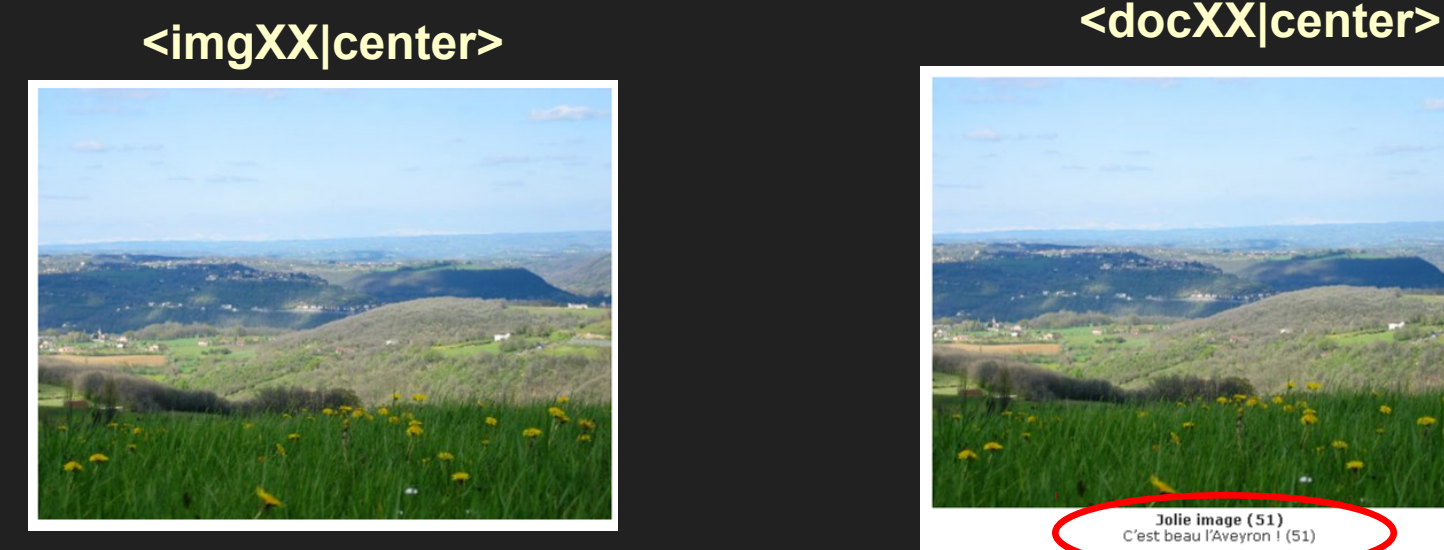

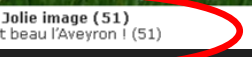
#### **Insérer une image dans un article860000**

**Didier Percevault Conseiller Tice du bassin de Montgeron Formateur Tice**

**ACADÉMIE DE VERSAILLES** 

#### Dans les paramètres du document :

- à intégrer dans le **portfolio**
- permet de réaliser un **diaporama**
	- les images affichées en miniature et en cliquant dessus, le diaporama se lance en plein écran

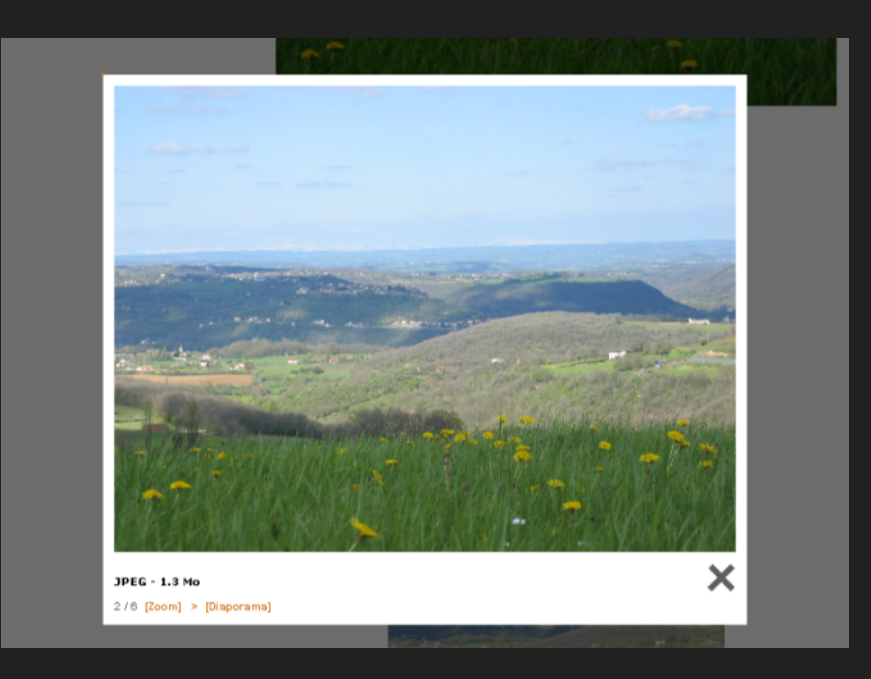

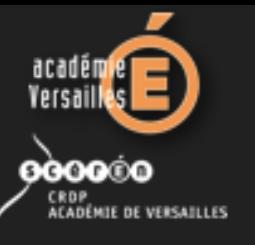

## **Insérer un fichier texte dans un article**

- **Format à utiliser de préférence : PDF**
- Document inséré avec la fonction « *Ajouter une image ou un document* »
- fichier à télécharger <img**XX|center**>

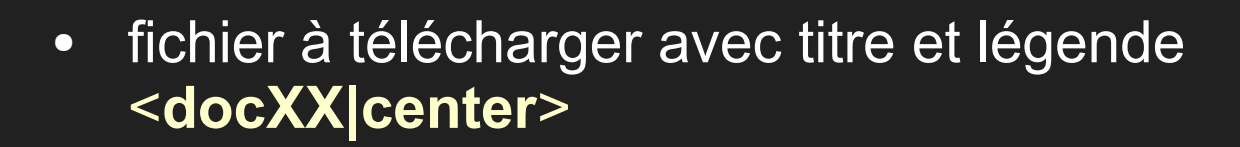

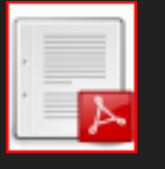

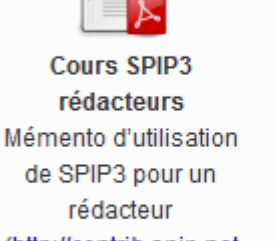

de SPIP3 pour un (http://contrib.spip.net /IMG/pdf /cours spip redacteur20 spip3.pdf)

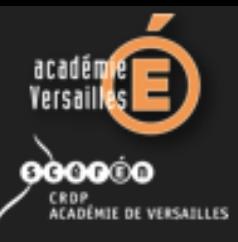

## **Insérer un son dans un article**

**Didier Percevault Conseiller Tice du bassin de Montgeron Formateur Tice**

- Un seul format utilisable : le MP3
- Son inséré avec la fonction « *Ajouter une image ou un document* »

● son à télécharger <**docXX|center**>

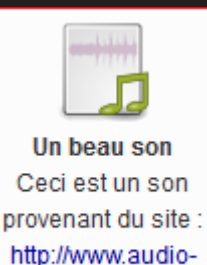

lingua.eu/

● son proposé à l'écoute directe <**docXX|player**>

Un beau son Ceci est un son provenant du site : http://www.audiolingua.eu/ ŒÐ

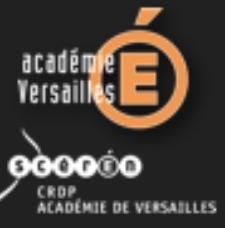

### **Insérer une vidéo dans un article**

**Didier Percevault Conseiller Tice du bassin de Montgeron Formateur Tice**

- Possibilité d'insérer une vidéo **stockée** sur les sites de Youtube, Dailymotion ou de la Web TV académique : **<http://webtv.ac-versailles.fr/>**
- pour stocker une vidéo sur le site web de l'établissement, obligation d'utiliser le **format FLV** (Flash Vidéo)
- **Conversion d'un fichier vidéo** (ou d'un son) à partir de n'importe quel format grâce à différents logiciels :
	- **Figue 1-13 Free Video Convertor ou Free FLV convertor**
	- Quick Media Convertor

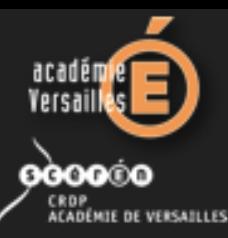

# **Insérer une vidéo dans un article**

**Didier Percevault Conseiller Tice du bassin de Montgeron Formateur Tice**

- Un seul format utilisable : le FLV
- Vidéo insérée avec la fonction « *Ajouter une image ou un document* »
- vidéo à télécharger <**docXX|center**>

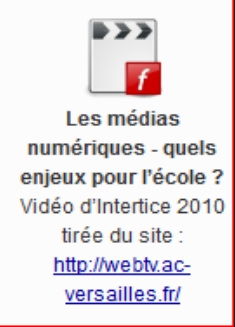

● vidéo proposé à l'écoute directe <**docXX|player**>

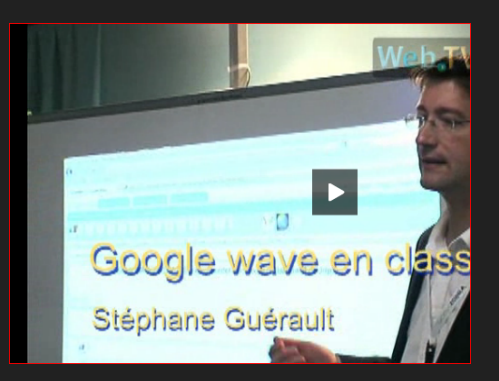

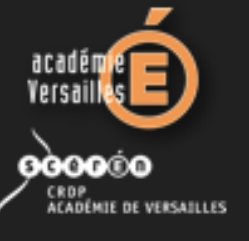

## **Personnaliser le site Web**

#### Plan d'accès Google Maps

À partir de **[http://www.google.fr](http://www.google.fr/)**, cliquer sur le bouton **Connexion** en haut à droite.

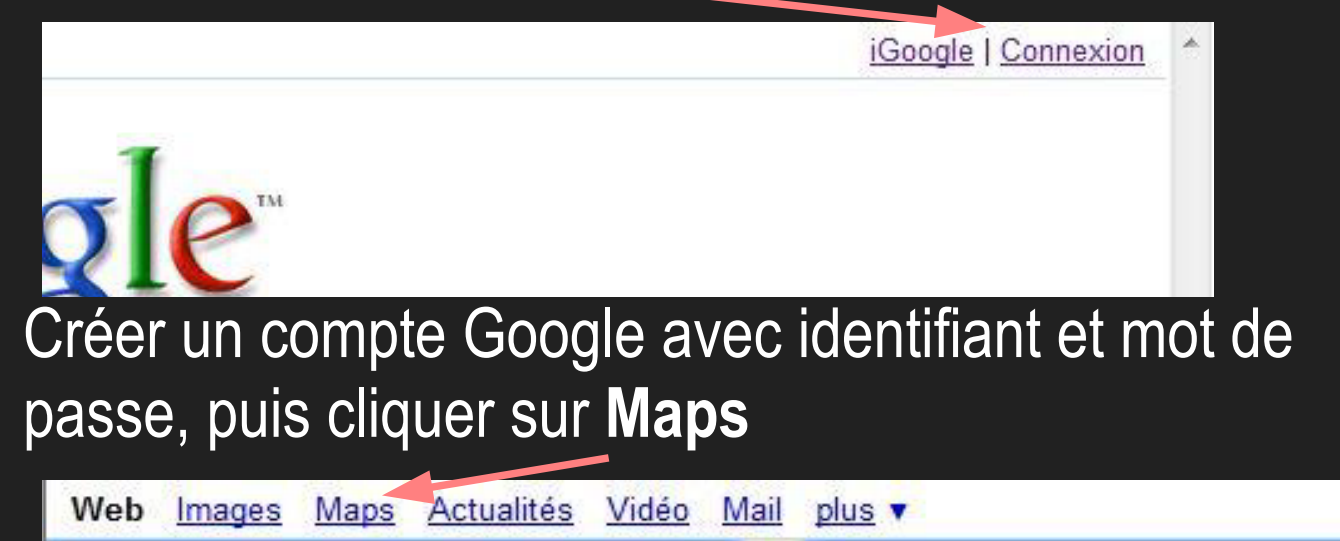

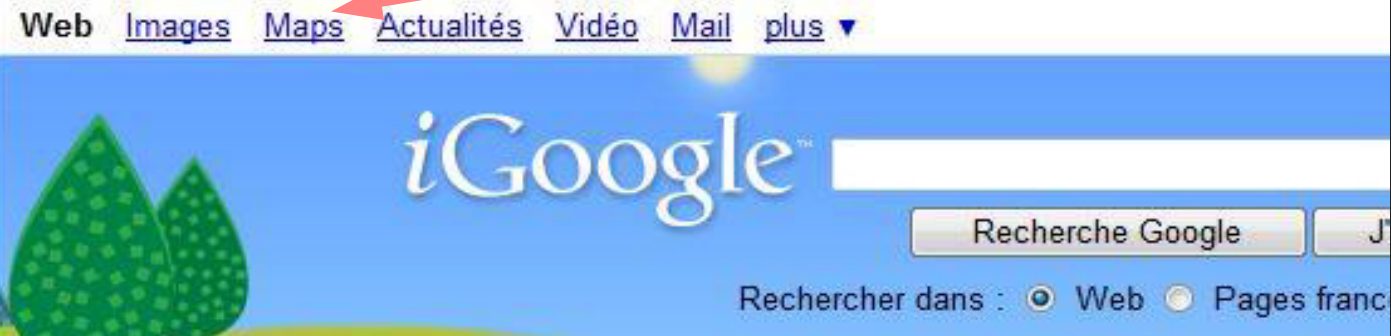

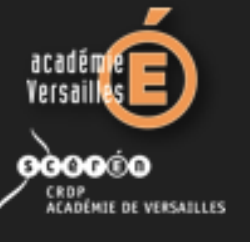

## **Personnaliser le site Web**

#### Plan d'accès Google Maps

Cliquer sur «**Mes cartes**» puis «**créer une nouvelle carte**».

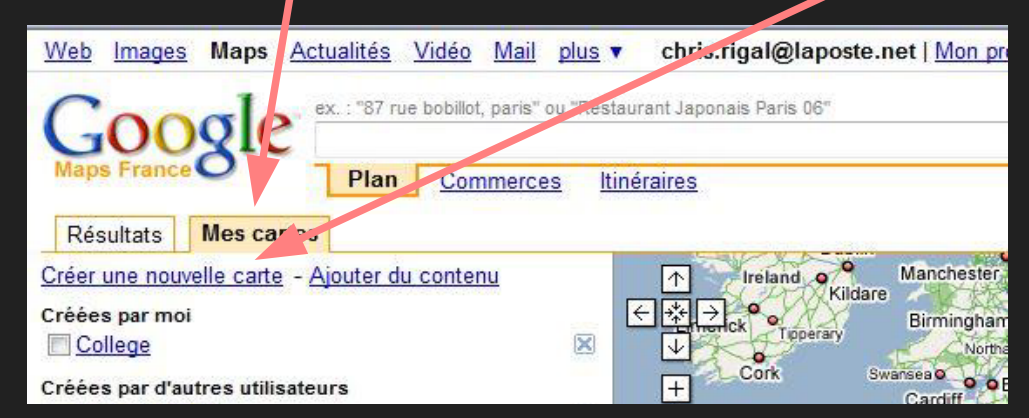

Créer la carte puis cliquer sur «**obtenir l'URL de cette page**». Faire un copier coller du code html dans l'article «**plan d'accès**» de votre site.

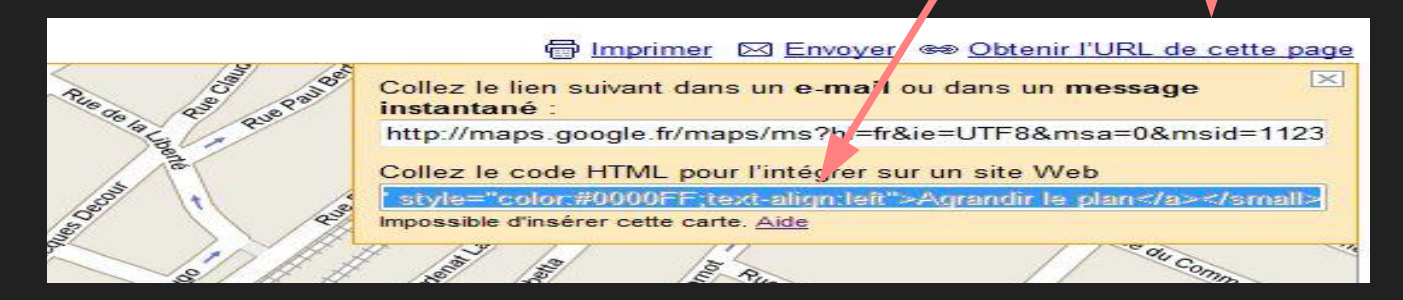

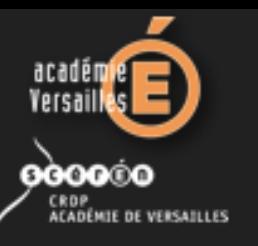

## **Faire vivre son site sous SPIP**

**Didier Percevault Conseiller Tice du bassin de Montgeron Formateur Tice**

- alimenter le contenu du site régulièrement
- $\Box$ faire les mises à jour de sécurité dès que possible
- sauvegarder le contenu du site
- Ξ respecter les droits d'auteur
- protéger les données personnelles
- $\Box$ respecter le droit à l'image

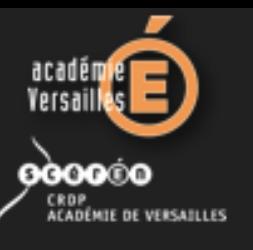

# **Hébergement par l'Académie**

 **Modalités académiques d'hébergement** d'un site d'établissement

<http://www.tice.ac-versailles.fr/Comment-etre-heberge.html>

- **Charte d'hébergement** académique <http://www.tice.ac-versailles.fr/IMG/pdf/charte.pdf>
- **Liste des sites d'établissement** hébergés par l'Académie de **Versailles**

<http://www.sites-etabs.ac-versailles.fr/>

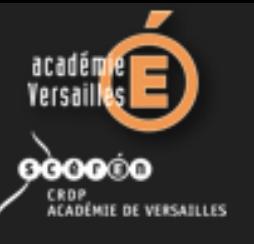

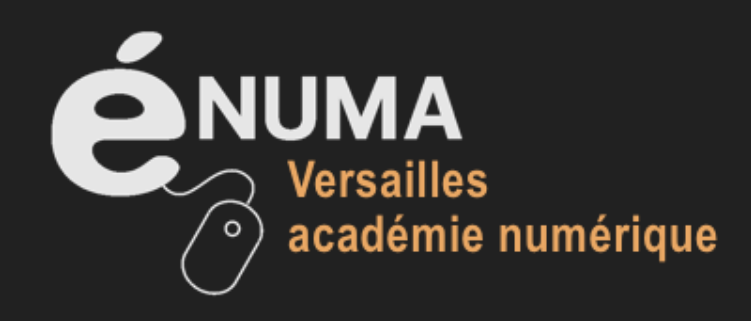